# **>PC Update December 2019**

 $\bullet$ 

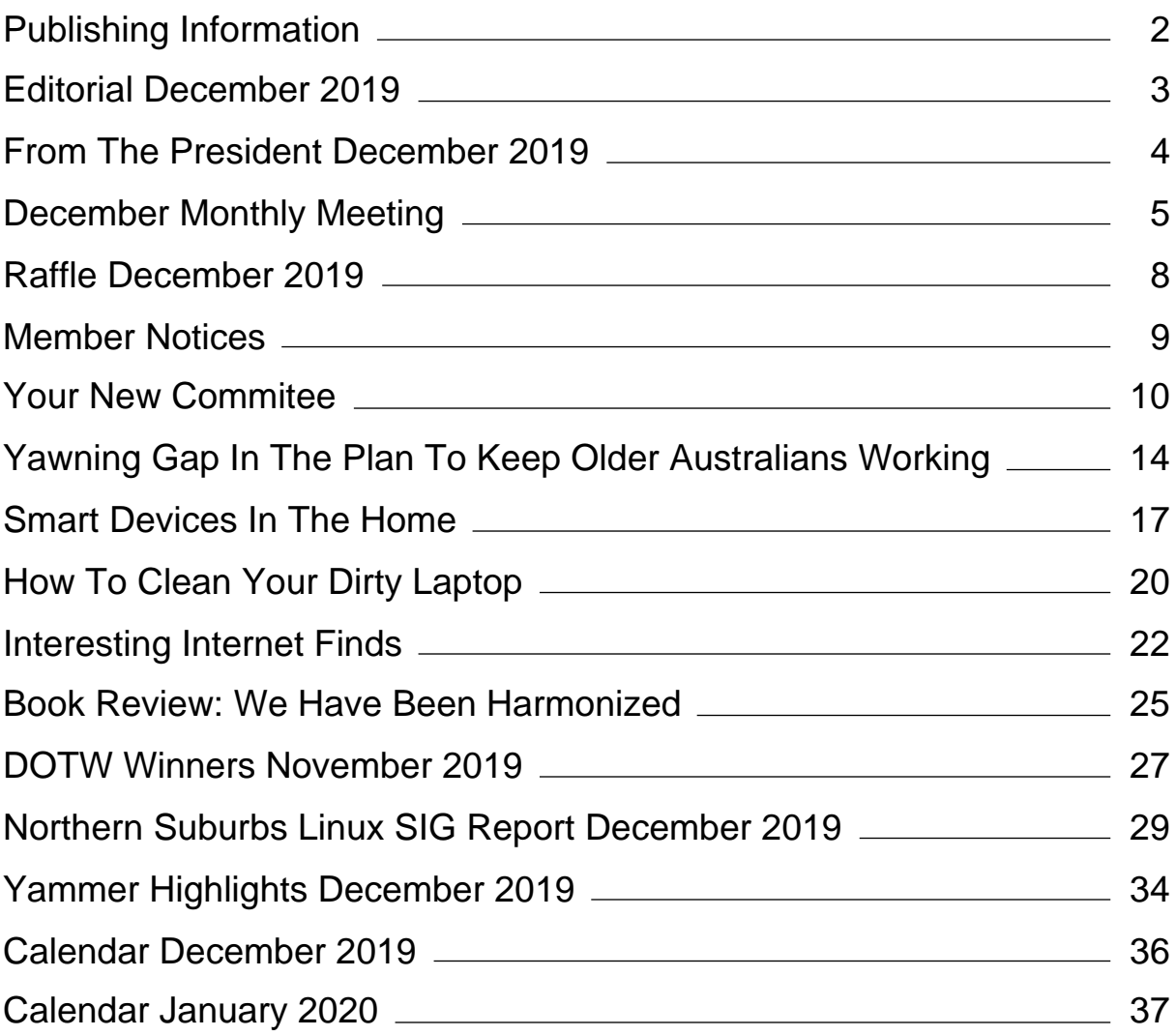

# <span id="page-2-0"></span>**[Publishing Information](https://www.melbpc.org.au/masthead-11752)**

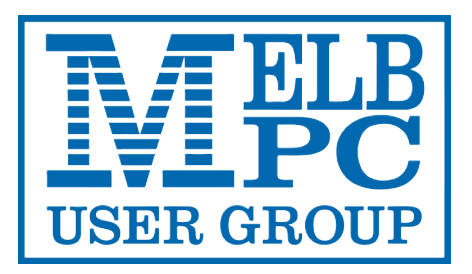

#### **The newsletter of**

Melbourne PC User Group

Suite 26, Level 1, 479 Warrigal Road Moorabbin 3189

Office hours 9.30am – 4.30pm (Mon-Friday)

Email [office@melbpc.org.au](mailto:office@melbpc.org.au)

ABN 43 196 519 351

Victorian Association Registration A0003293V

**Editor** Hugh Macdonald ([editorpc@melbpc.org.au\)](mailto:editorpc@melbpc.org.au)

**Technical Editors** Roger Brown, Kevin Martin, Dennis Parsons, Malcolm Miles

**Proof Readers** Harry Lewis, Tim McQueen, Paul Woolard

**Librarians** Malin Robertson ([office@melbpc.org.au\)](mailto:office@melbpc.org.au), Choy Lai [\(cplai@melbpc.org.au](mailto:cplai@melbpc.org.au))

**Committee** David Stonier-Gibson (President), Stephen Zuluaga (Vice-President), John Swale (Secretary), Peter McConnachie (Treasurer), Rob Brown, Lorenzo (Aavon) Fernando, Stewart Gruneklee, Paul Hattam, Flynn Howard, Harry Lewis, Hugh Macdonald, Dave Williams ([committee@melbpc.org.au](mailto:committee@melbpc.org.au))

*Melbourne PC User Group Inc. is a member of the Association of Personal Computer User Groups*

**iHelp - Get the help you need with your computer**, Ph: (03) 9276 4088, Email: [ihelp@melbpc.org.au,](mailto:ihelp@melbpc.org.au) [Live Chat!](https://app.purechat.com/w/ihelpsig), [Online Support Request](https://www.melbpc.org.au/ihelp/ihelp-support-request)

#### [Online membership form](https://www.melbpc.org.au/membership-online-cust-form)

#### **Responsibility for content in this newsletter lies with individually named authors**

Monthly Meeting Live Stream from 7.00pm on Wednesday 5<sup>th</sup> December at <http://tv.melbpc.org.au>

#### **Please remember to always bring your membership card to meetings**

[SIG Listings](https://www.melbpc.org.au/sigs/about/sig-list) and up to date calendar are available on our [homepage](http://www.melbpc.org.au/)

# <span id="page-3-0"></span>**[Editorial December 2019](https://www.melbpc.org.au/?p=12836)**

#### **Hugh Macdonald**

Welcome to the final edition of *PC Update* for 2019.

This edition comes off the back of a momentous month for the club. Firstly a new committee was elected, featuring quite a number of very familiar faces within the club and a few who are fairly new to the club as well. You can read a short biography of everyone who is serving on the committee in these pages this month. And don't forget, if you ever have any thoughts, comments or questions for the committee don't hesitate to reach out via committee@melbpc.org.au or by posting a message in Melb PC Discussion on Yammer.

The past month has also marked David Stonier-Gibson's official start as the new president of the club, succeeding John Hall. You can read David's first president's report in these pages as well.

Content wise this month, you will find an interesting article on smart devices in the home from Phil Sorrentino of The Computer Club, Florida, an article on how to clean your laptop thoroughly from David Kretchmar of Sun City Summerlin Computer Club, Nevada, and a collection of very interesting web links from Steve Costello of Boca Raton Computer Society, Florida. Our very own Tim McQueen also has a review of a book about the state of Internet usage in China. So plenty of holiday reading there!

So from me, and on behalf of all the other volunteers at Melbourne PC User Group, I hope you have a happy and safe holiday period!

P.S. Please see the Member Notices this month, which include details of the dates the office will be closed.

# <span id="page-4-0"></span>**[From The President December 2019](https://www.melbpc.org.au/?p=12706)**

#### **David Stonier-Gibson**

Well, my first monthly report for PC Update.

Executive summary: I'm learning the ropes!

I actually started on the job several weeks before the election, being as I was the sole nominee, by talking to a number of key individuals such as past presidents and a few SIG leaders and significant volunteers. There are too many such people to get around to all of them in a short time, but I gave it a red hot go. I also visited some "regional" SIGs, though a fall in the city (I was sober, I swear!) knocked me around more than somewhat and I missed a couple of planned SIG visits. The purpose of all this was to get a better picture in my mind of the many constituencies that make up our – your – club.

I am absolutely of the view that the club needs to undergo some major transformations, and soon, if it is to survive, and thrive, for many more years to come. We have been around for 35 years. Can we look forward to another 35 years? At the same time I am determined to understand and preserve those things that are important to members to whom the club itself is an important part of their lives.

I presided over my first committee meeting a couple of weeks ago. I survived that, and even finished it almost on time, thanks to coaching, coaxing and the occasional nudge from John Swale (secretary) and Stewart Grunneklee (last term's treasurer). But most of the committee work takes place outside the formal meetings with phone calls, email, an online discussion board and plain old "water cooler chats".

One of the strategies we are perusing for transformation is to create working partnerships with complementary organisations. We have reached out to companies that may sponsor future events such as half day workshops and daytime monthly meetings. We are also in talks with organisations like the Australian Computer Society, who are helping us design coding workshops for kids. I have secured agreement in principle for a local 3D printer supplier to sponsor a half day "Getting started with 3D printing" workshop by providing use of a bunch of printers on the day, and expertise to help set them up. If that works we will do more, maybe two or three a year. The general idea here is that we do stuff attractive to kids, who will be accompanied by their parents, and the parents then join the club. Naturally there will be room for existing members to take part (maybe more as grandparents!). There are a number of other companies I want to approach for sponsorship "in kind" of a variety of workshops and events, but it all takes time and energy.

There are two guiding concepts in this: One, to add activities that existing members will enjoy, and two, to bring new people through the doors to take part in the activities. The more new people we can get into the building, the more chance we have of signing new members.

But underlying the "through the doors" idea is this: We need our club rooms to have more WOW! factor. When someone walks in for the first time they should be impressed, intrigued and attracted, and immediately want to be part of it. So we are working to "tart up" the premises. First off is the training room, although there are ideas and visions that extend way beyond that. The committee has approved expenditure on rewiring the training room, as a first step towards making it more attractive and configurable.

On much more boring matters: Our emergency lighting fails its compliance test, so the lights have to be replaced. The testing company quoted well over \$3K. On advice from our "resident" electrician I called for multiple quotes and have the price down by about \$1000 or more. That should be finalised in the next week.

# <span id="page-5-0"></span>**[December Monthly Meeting](https://www.melbpc.org.au/?p=12845)**

The December Monthly Meeting will be held Wednesday December 4 at 7pm.

#### **Guest Speaker: Fiona Patten MP**

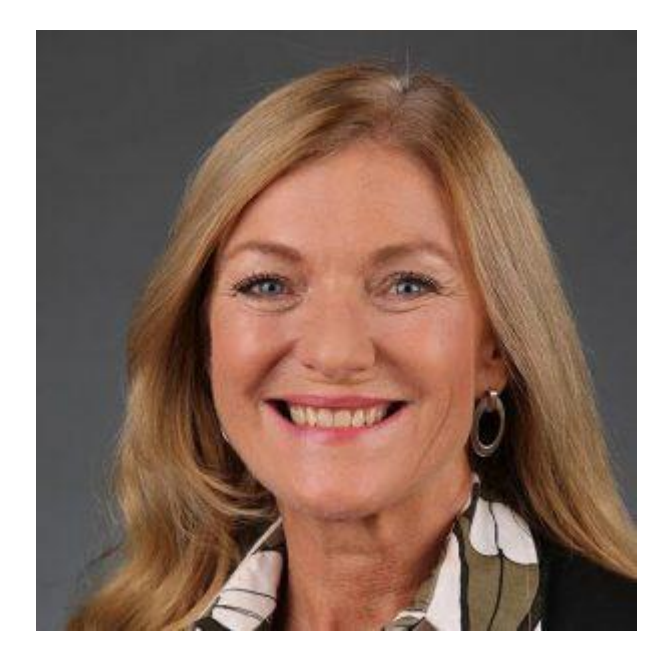

Fiona Patten is a state politician. She is the leader of the Reason Party and has a seat in the Victorian Legislative Council, representing the Northern Metropolitan Region.

Fiona will talk about the challenges of being a micro-party MP, learning the ropes in Spring Street, yarns about discrimination and support from the "big boys", i.e. the human, behind the scenes, side of the job. She may also describe some of the challenges of coping with the IT systems in parliament house.

#### **In-house Topic: Hydroponics Build**

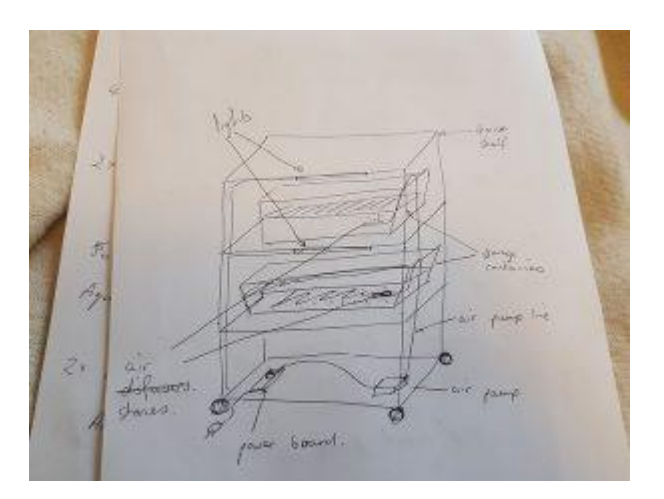

The Sci/Tech SIG will present the hydroponics system they built as a team project for the Monash Mini Maker Faire on Sunday December 1 2019. This is a the result of a number of people working together towards a group goal. Several of the hydroponics team members will be present and each describe their contribution to the whole.

#### **Meeting Agenda**

7.00pm sharp: Meeting opens. MC is Peter Bacon Guest speaker: Fiona Patten MP President's Report: David Stonier-Gibson Social break Q and A with George Skarbek In-house speaker: Science and Tech Projects Group – Hydroponic Build What's New? with George Skarbek 9.30pm: Close

**This month we will be offering the purchasing of cofee and tea online, as part of a trial of CiviCRM to take one off payments in preparation for upcoming club events that we're planning to offer. If you'd like to pre-purchase your coffee or tea prior to the meeting, [please click here to](https://www.melbpc.org.au/civicrm?page=CiviCRM&q=civicrm%2Fcontribute%2Ftransact&reset=1&id=9) [do so.](https://www.melbpc.org.au/civicrm?page=CiviCRM&q=civicrm%2Fcontribute%2Ftransact&reset=1&id=9)**

**Please remember your membership card or a photo of your QR code on your phone**

**The meeting is streamed live online at<https://tv.melbpc.org.au>**

**Don't forget, directly after the meeting WAFFLE SIG at Fong's Chinese restaurant in Bentleigh. This is a totally social gathering where you can enjoy a snack, a full meal or just a cup of coffee. Sketch maps at the meeting or use [Google Maps](https://www.google.com/maps/dir/Melbourne+PC+User+Group,+suite+26%2F479+Warrigal+Rd,+Moorabbin+VIC+3189/Fong)**

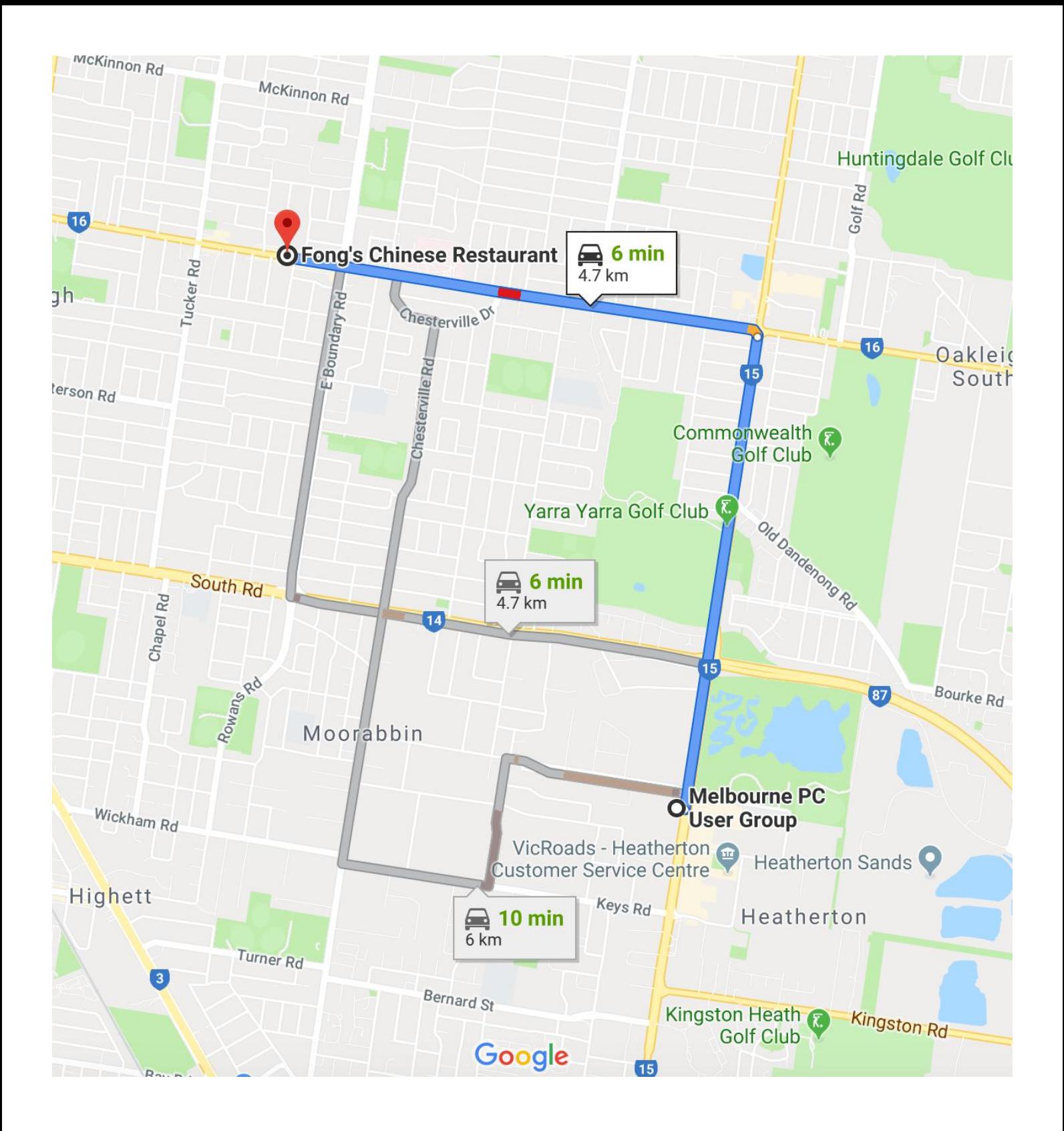

<span id="page-8-0"></span>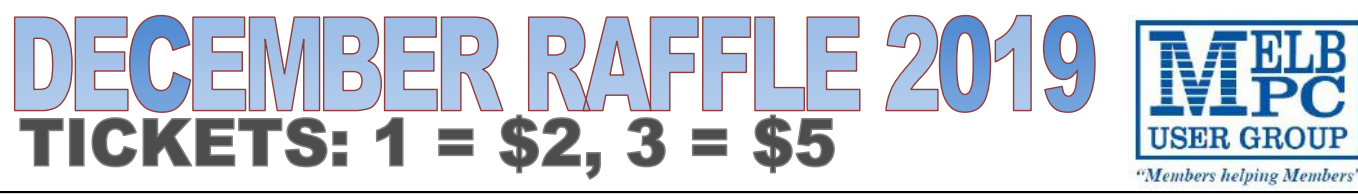

**Tickets are available for purchase at the Monthly Meeting in Moorabbin. The draw will be during the meeting and winners must be present to collect, unless an arrangement is made.**

# Christmans Hamper

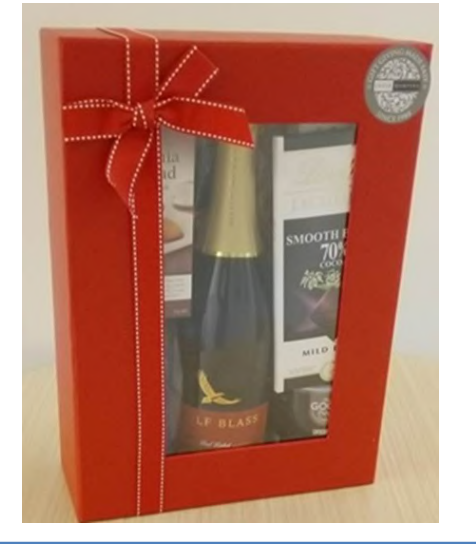

#### WOLF BLASS Pink Moscato

- Lindt mild dark chocolate
- Short bread
- Fruit cake
- Nibbles
- Mug

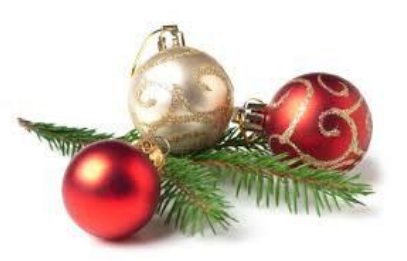

<u>iy Pillow Pad</u>

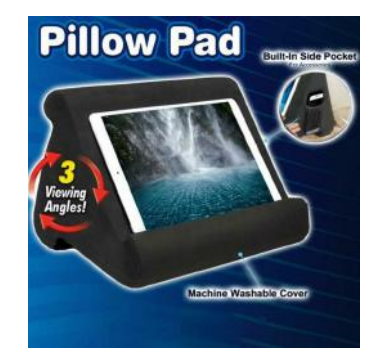

- Tri-ledge design that gives you three perfect viewing angles, whether you're lying down, sitting up, or standing.
- Pillow Pad is made from a breakthrough cushioned foam that's ultra lightweight and super soft to comfortably rest in your lap.

# LED Zoomable Flashlight Torch

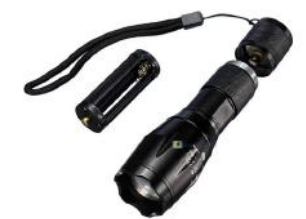

- USB 3.0 high-speed data transfer performance.
- Support USB version 2.0.
- Plug and play: No need drive/power supply only plug in.

# <span id="page-9-0"></span>**[Member Notices](https://www.melbpc.org.au/?p=12713)**

#### **Office Closure**

The office will be closed from Monday December 23 2019 and will reopen on Monday January 6 2020 at 9.30am.

### **Security Warning – Windows 7 End of Life**

#### **Cedric Wyndham**

In mid-January 2020 extended support for Windows 7 will end. That means Microsoft will issue no more security updates. Relying only on third party anti-virus software will be a significant reduction in the security of your system. And if you are using the default security software that was part of Windows 7, that gives you even less protection.

So an upgrade to Windows 10 is recommended. But more issues have to be looked at than I can deal with in this brief notice. Ways of doing this upgrade include:-

- contact the club's iHelp desk for guidance and assistance (Ph 9276 4088, E. <ihelp@melbpc.org.au>), or
- make contact with a Hardware SIG (see the club web-page for details of where and when they meet. But make sure you talk to a convener before the meeting – if you just turn up they probably won't be prepared for the job), or
- you may have children or relatives or friends who can help you, or
- ask a few questions on Yammer.

Some initial things to look at are whether you upgrade your existing computer or replace it. Is the existing computer's hardware good enough to run Windows 10? Do Windows 10 drivers exist for your peripheral hardware (printers, scanners, etc)? Will your existing software (Apps) run on Windows 10? If a laptop was sold with Windows 7 the battery is probably near end-of-life, another point that might justify a replacement instead of an upgrade. And so on.

# <span id="page-10-0"></span>**[Your New Commitee](https://www.melbpc.org.au/?p=12715)**

**Following the Annual General Meeting on Wednesday December 6, a new committee of members was elected. These are their stories.**

## **David Stonier-Gibson, President**

David Stonier-Gibson made his career choice when he was 11 years old – to be an electronics engineer. That was when the transistor radio was just 3 years old. By the time he got to his degree course the transistor had led to an explosion in computer technology. In first year he did Slide Rule 101 followed by computer programming 102. In Fortran IV programming he saw the potential for programmed devices as a component in electronic equipment.

Then in 1969, before graduation, working part time and studying part time, David had the opportunity to work one on one with a minicomputer, the venerable PDP8S, the first under \$20,000 computer. He then spent the next four years waiting for someone to make a computer on a chip, totally excited by the possibilities of embedding a low cost computer device in an industrial control or instrumentation system. That opportunity came in the '70s, when David developed a sophisticated instrument for the mining industry that was literally propelled on a set of mathematical equations – all coded in the floating point package he had to write in the architecture of a virtual Hewlett Packard HP65 programmable calculator.

Fast forward 40 years and David retired from SPLat Controls, the company whose precursor he founded 34 years earlier. His whole career had been dedicated to embedded machine controls on a range of microprocessor/controller platforms, including designing several virtual architectures intended to make the controls more domain specific.

David joined Melb PC six years ago, via (of course!) the Microcontroller SIG.

## **Stephen Zuluaga, Vice President**

Stephen has been a science and technology enthusiast since as long as he can remember, and since joining the club two years ago has been an active volunteer in helping the club provide more value.

The best example of this is perhaps from 12 months ago, when the Science and Technology group which regularly meets on Sundays, didn't really exist. Fast forward 12 months to now, and it's a thriving community of young-minded makers who recently exhibited at the Monash Mini Maker Faire in Clayton in an effort to further promote our club.

Having a professional background in IT engineering, business and education, he has a lot he wants to do for the club.

One major goal he has is to see how the club can help younger people learn about technology while they are yet to be inspired into particular career paths. Having worked in an ICT industry over-represented by men, and having two daughters, he is also very aware of the importance of supporting gender balance in the technology industry. His view is simple, "there is definite benefit from having more women involved in all aspects of technology"

He is in the process of working with members to improve a number of spaces in the Moorabbin club rooms. The goal is to dramatically raise the appeal of the spaces and to help younger prospective members see the value of joining our club.

He intends to get involved in helping to bring an initiative called Coder Dojo to the club. This will provide

something for parents of technology-curious children to bring their child to in order to feed their interests. This will allow the club to potentially make a significant contribution towards inspiring and enabling the next generation of technologists.

## **John Swale, Secretary**

John completed a B. Applied Science (Hons.) (Electronics) at Melbourne University in 1966. He was appointed to the new position of Technical Systems Analyst at the State Savings Bank of Victoria as part of the team developing the Bank's first on-line banking system.

He left the Bank in 1972 to complete his MBA full time at Melbourne University.

In 1973 he established a computer department at Addressograph Multigraph Australia and installed an IBM System 3 to run commercial systems.

Kodak was the next organisation, with roles in computing, Administration Manager for the Victorian branch and then Estimating and Planning Manager for Commercial products.

Starting at Alcoa in 1982, he spent most of his career there conducting system integrity reviews and writing Disaster Recovery Plans for commercial and process control systems. In 2007 he formed his own consulting company and provided consulting services to Alcoa until 2014.

IBM released the PC onto the Australian market in 1983 and John soon bought a basic one At the end of 1983, a meeting of enthusiasts decided to form a PC computer club. This was formalised as the Melbourne PC User Group Inc. in 1984 and John was one of the first to sign up as a member.

He was Secretary for eight years and in 1999 was awarded an Honorary Life Membership.

A short term as Secretary occurred when some Life Members were installed as a committee to regain control. A further time as Secretary started when a President was removed. John was subsequently reelected and is continuing until the 2020 AGM.

SIGs have been a major part of John's time with Melb PC and he is active in eight SIGs, assisting in six of them and being Leader of the Windows Plus SIG.

#### **Peter McConnachie, Treasurer**

Peter was born 5<sup>th</sup> March 1955.

Attended St Kevin's College from 1963 to 1972 – best subjects were Accounting, English and Maths. Started weekend work in dad's catering business from 14 years old till closed in 1972.

Started full time work for G.J.Coles in 1972 in head office, and completed accounting diploma a few years later.

Also worked part time at Monash Hotel Clayton and Club Hotel Ferntree Gully, learning the Hotel trade including reception, restaurant, and financial side from 1972 to 1978.

Moved into the IT side of the Coles group in 1979 and met John Hall and Dave Botherway.

Has worked in the IT side of their various sister brands including Kmart till retirement in 2019.

Non-work activities:

Ballroom and Square Dancing from 1979 – met Trish through Square Dancing and married her in 1982. Joined Freemasonry in 1986, Master of Lodge in 1990, Treasurer from 1992, and still have many friends from those years.

Took up Flying in 1993 at Moorabbin, but only flys a PC Sim these days – too expensive for the real thing.

Retired from fulltime work in 2019, but works part time in Trish's Bookkeeping business.

Joined the Melb PC User Group through the Mornington Genealogy SIG and then volunteered for the Treasurer's role (back doing what he really enjoys). Still enjoys camping, travelling, and eventually hopes to become a Grey Nomad.

## **Rob Brown**

Rob is a convenor of the Microcontroller Workshop and has been on committee since November 2018. One of Rob's biggest projects during the last committee term was playing an instrumental role in the design and building of the QR code reader which is now used for signing into events at Moorabbin. Rob was also involved with a number of the improvements made to the Moorabbin premises during the last committee term. Rob enjoys travel and spent a number of months in 2019 caravanning around Australia.

## **Lorenzo (Aavon) Fernando**

Aavon emigrated to Australia two years ago from Sri Lanka. He has a degree in Electrical Engineering as well as a diploma in Automotive Engineering. He currently works for a truck manufacturer in Bayswater. He is also secretary of his church. Aavon joined Melbourne PC User Group through the Science and Tech Projects Group. Before being elected to committee, he played an integral role in the Server Room rationalisation project that has been taking place.

### **Stewart Gruneklee**

Prior to retirement, Stewart had extensive experience in the fire protection industry encompassing technical and management roles. His skills included design, manufacture, compliance engineering, technical support, sales, training and general management. His product focus included electronic fire detection and evacuation equipment. He also spent over 30 years in the RAAF Reserve as an avionics technician working on a variety of aircraft such as Vampire, Iroquois, Macchi, Caribou, Hercules, HS748, and Hornet.

Stewart's main interests now include caravanning throughout Australia, having completed a very quick 5 months lap in 2017, house renovating, learning a second language, and reading.

Stewart has a long history of committee involvement with non-profit associations and community groups including Jaycees, Fire Protection Association Australia, Standards Australia and Scout groups. He has been a Melb PC committee member in 2012-13, 2015-19 an office volunteer since 2016 and Treasurer 2017-19. He is a current committee member.

## **Paul Hattam**

Paul has been interested in computers since he was a kid. He grew up being a Windows user, being interested in new and emerging technology and gaming. Paul comes from a professional background in health care and horticulture.

## **Flynn Howard**

Flynn is a qualified machinist who is currently completing a university degree. He joined Melbourne PC User Group through the Science and Tech Projects Group.

## **Harry Lewis**

Born 1941, Sale, Cheshire, UK

Education:

Secondary: Manchester Grammar School; Wyggeston School, Leicester (post-Attenborough brothers)

Higher: Oxford University (MA, Literae Humaniores); Stanford University (PhD, Philosophy).

Employment: teacher/researcher in philosophy, University of Leeds, UK, with administrative roles including Sub-Dean of Arts, and later Pro-Vice-Chancellor for Students. Various computer-related activities including support of machine-assisted logic teaching; introduction of computers into departmental office; membership of teams managing Year 2000 transition and replacement of University student/teaching management system; co-director of Centre for Theoretical Computer Science.

Retired 2002 and emigrated to Australia.

Joined Melb PC 2004; Committee member 2012-15, 2016-present; President 2013-2015.

Member of iHelp team 2011-present. Supporting email systems, including data-migration from legacy system to outlook.com, and from outlook.com to Office 365. Checked and validated post-migration membership data in CiviCRM, our current membership database.

## **Hugh Macdonald**

Hugh Macdonald has been interested in computers since his father brought home the family's first IBMcompatible PC in about 1987. Ever since he's had a keen interest in keeping up with the latest in technology. Professionally, Hugh primarily works as a sports media and sports marketing lecturer and tutor at Lat Trobe University and Holmesglen Institute, and has been contributing his knowledge of media production and marketing to the club, particularly through PC Update and the Facebook pages. Hugh also works as an IT consultant for Intuitive Strategy, helping small businesses with their web hosting, email, networking and workstation setups. He has been involved in improvements to IT facilities at the club. Additionally, he hopes to help setup Coder Dojo at the club, which is an initiative to teach young people how to code.

#### **Dave Williams**

Dave Williams has been working in the creative tech industry since the early 2000's. This has included a diverse skill set that includes live sound production, recording bands in-studio, and working with a speaker manufacture company. After establishing Tigermoth Audio Production in early 2012 he has branched into the film and TV industry, delivering services as a production sound recordist, postproduction editor and sound designer for a range of independent and corporate clients. From 2012 to 2018 he also worked as a tertiary lecturer at a creative industries college teaching a range of subjects to both audio engineering and film & tv students. Dave has an ongoing and extensive set of hobbies and interests that include such things as general science, 3D printing, electronics, modular system design, carpentry, and gardening to name but a few. If Dave had to define his raison d'être, it would be 'creative technical problem solving', he lives for the continuous process of learning, thinking, and making, that such a philosophy entails.

# <span id="page-14-0"></span>**[Yawning Gap In The Plan To Keep Older](https://www.melbpc.org.au/theres-a-yawning-gap-in-the-plan-to-keep-older-australians-working-12711) [Australians Working](https://www.melbpc.org.au/theres-a-yawning-gap-in-the-plan-to-keep-older-australians-working-12711)**

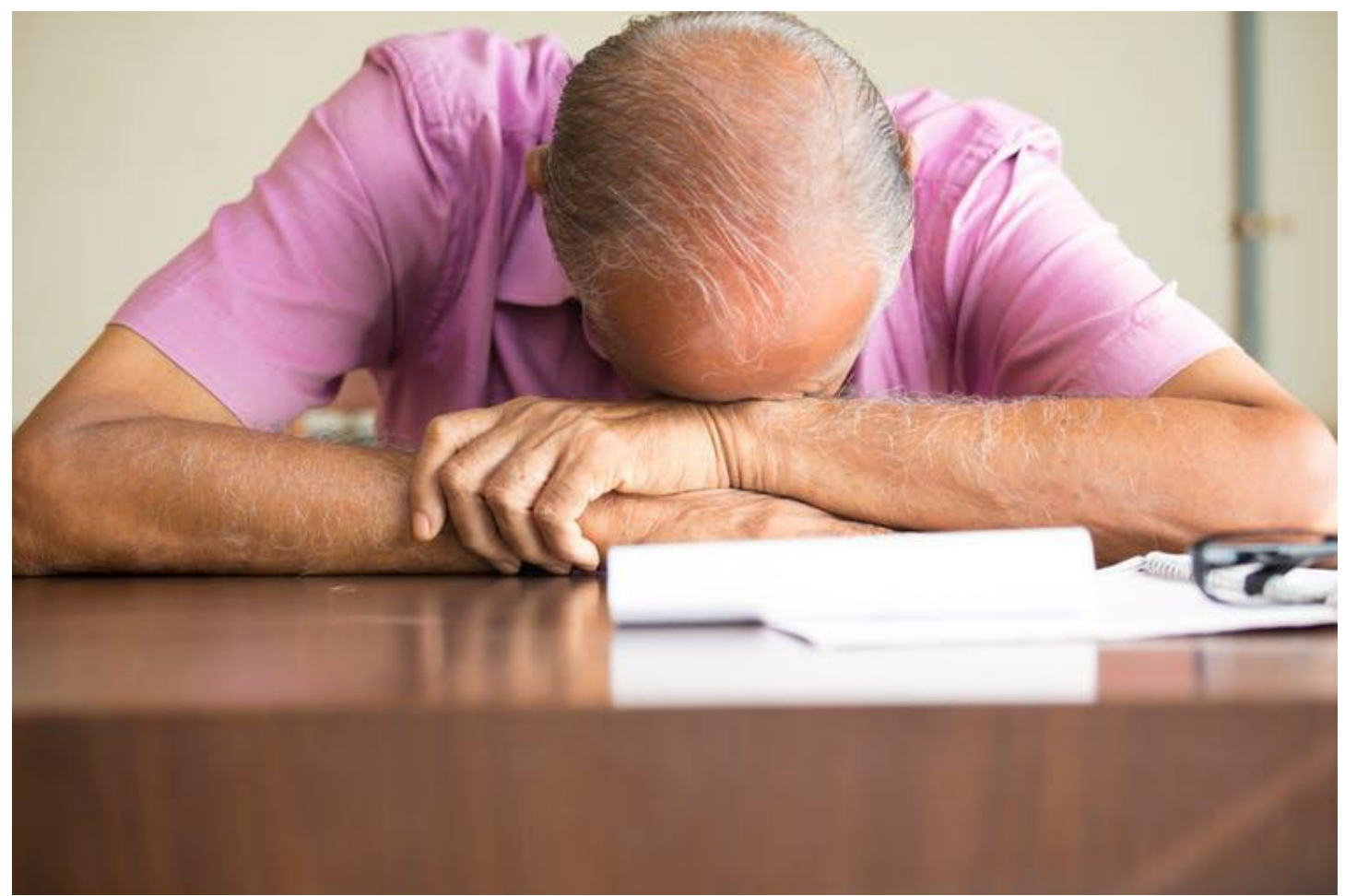

A key reason for deciding to retire has to do with getting tired at and through work, how that tiredness affects partners and families. www.shutterstock.com

#### **[Andreas Cebulla,](https://theconversation.com/profiles/andreas-cebulla-759984) [University of Adelaide](http://theconversation.com/institutions/university-of-adelaide-1119)**

In the past decade a 30-year trend to earlier retirement has been reversed. In OECD countries the [average age](https://www.oecd.org/els/emp/average-effective-age-of-retirement.htm) at which people retire has risen by about one to two years. In Australia the average age has risen from 64 to 65.6 for men, and from 61.8 to 64.2 for women.

For the Australian government, though, this isn't enough.

In a speech last night, Treasurer Josh Frydenberg spoke of the pressure put on Australia's [health, aged](https://joshfrydenberg.com.au/latest-news/preparing-for-an-ageing-population/) [care and pension systems](https://joshfrydenberg.com.au/latest-news/preparing-for-an-ageing-population/) by an ageing population.

Over the next four decades the number of Australians working and paying income tax for every person over the age of 65 would fall from 4.5 to 2.7, he said. The proportion of people over 65 in the workforce would therefore have to grow substantially.

The government needs people to keep working and paying income tax to offset spending on age pensions, health care and the like.

Its most obvious policy stick is to raise the eligibility age for the pension, which is now 66 but will be [67 in](https://www.humanservices.gov.au/individuals/services/centrelink/age-pension/who-can-get-it) [2023.](https://www.humanservices.gov.au/individuals/services/centrelink/age-pension/who-can-get-it) Raising it further, however, is something the government has rejected as not on the cards. Instead Frydenberg is talking about more training for older workers to keep their skills relevant.

But [my research](https://www.nomos-elibrary.de/10.5771/0935-9915-2019-1-120/working-conditions-and-retirement-how-important-are-hr-policies-in-prolonging-working-life-jahrgang-30-2019-heft-1) with Mikkel Barslund, Jürgen Bauknecht, Nathan Hudson-Sharp, Lucy Stokes and David Wilkinson suggests this is a very small and unappealing carrot.

Our findings suggest there's a limit to retirement ages rising organically. Because there comes a point where work, especially full-time work, just isn't something most people want to – or indeed can – do.

The reason has to do with getting tired at and through work, how that tiredness affects partners and families, and the limit to which workplaces have shown themselves capable of accommodating the needs and preferences of older workers.

This is something that can only be addressed by dramatically reconfiguring work options.

## **The limits of job satisfaction**

These conclusions are based on two studies into the experiences of older workers.

These studies have been based on data gleaned from two large European surveys, the [Survey of Health,](http://www.share-project.org/home0.html) [Ageing and Retirement in Europe](http://www.share-project.org/home0.html) (SHARE) and the [European Social Survey](http://www.europeansocialsurvey.org/) (ESS). SHARE is a database of information on the health, socio-economic status and family networks of about 140,000 individuals aged 50 or older in 28 countries. ESS measures the attitudes, beliefs and behaviour of people in more than 30 nations. The demographics of these surveys means the results are relevant to the Australian population.

The [first study](https://www.nomos-elibrary.de/10.5771/0935-9915-2019-1-120/working-conditions-and-retirement-how-important-are-hr-policies-in-prolonging-working-life-jahrgang-30-2019-heft-1) used data from SHARE to model the link between the step into retirement, job satisfaction and the factors that shape job satisfaction.

The results found people happy in their jobs retired later than those who were less satisfied with their job and its working conditions.

That's perhaps not a surprising finding. But what is interesting is that our modelling showed that, if every mature age workers' job satisfaction was raised to its highest level, the effect on retirement would still be small.

It would add, on average, about three months to current retirement ages.

The effect was stronger for women and those with tertiary qualifications. If working conditions made them more satisfied with their job, they would spend an extra 9 to 12 months in work before retiring.

Job satisfaction is only part of the story, though. [The second study](https://elibrary.duncker-humblot.com/journals/id/21/vol/68/iss/1802/art/10267/), using data from ESS, highlights the obstacle of increasing tiredness to longer working lives. This is so because tiredness after work can adversely affect relationships with partners and families.

Interestingly, the significant factor in the perceptions of partner or family is not the number of hours worked but ability to determine a daily work schedule.

Those with greater influence over their working day were much less likely to find their partner or family "fed up" with their working beyond the time they could have retired. This greater control did not eliminate tiredness, but it appeared to help non-retirees better balance work with home life.

## **Tangible measures**

Our studies do point to a few tangible things that can be done do to make working in later life more bearable.

Improved job satisfaction could come from reducing time pressures, minimising physically demanding work, better pay, skill development opportunities and more autonomy. In particular, greater flexibility over working hours would help.

These are things, of course, that might improve job satisfaction for any worker, regardless of age. But they are within the control of the employer, not the government.

So perhaps what Josh Frydenberg and the federal government now need to talk about is not just a narrow focus on education or training to help older Australians remain in the workforce for longer, but how to encourage better working environments for everyone, regardless of age, gender or occupation.

*This article has been amended to remove a statement that Josh Frydenberg called Australia's ageing population an "economic time bomb" in his speech. This statement was reported by multiple media organisations given advance briefings, but Frydenberg did not end up using the phrase in the actual speech.*

[Andreas Cebulla](https://theconversation.com/profiles/andreas-cebulla-759984), Senior Research Fellow, South Australian Centre for Economic Studies, *[University of](http://theconversation.com/institutions/university-of-adelaide-1119) [Adelaide](http://theconversation.com/institutions/university-of-adelaide-1119)*

This article is republished from [The Conversation](http://theconversation.com) under a Creative Commons license. Read the *[original](https://theconversation.com/theres-a-yawning-gap-in-the-plan-to-keep-older-australians-working-119013)* [article.](https://theconversation.com/theres-a-yawning-gap-in-the-plan-to-keep-older-australians-working-119013)

## <span id="page-17-0"></span>**[Smart Devices In The Home](https://www.melbpc.org.au/?p=12857)**

#### **Phil Sorrentino, The Computer Club, Florida**

There are a whole host of smart devices available for use in the home now. Some of the most basic and least expensive ones are smart bulbs, smart plugs and smart cameras. (Yes, I know cameras can be expensive, but there are some fairly inexpensive indoor-only cameras.) First of all, what makes these devices smart? Well as I have alluded to in previous articles, it's all about Client – Server technology. The devices have some limited intelligence in them. Read "intelligence" as basic processing power, downloadable firmware, and wi-fi electronics. This allows them to be able to communicate with a local wifi router, which in turn allows them to access the internet. Once they can access the internet, they can take advantage of the servers on the internet (sometimes referred to as "in the cloud"). The intelligence in the accessed server is where all the magic happens. Here read "intelligence" as very fast, very powerful, server computers capable of handling millions of requests for service per second. So it's the combination of the smart device, the internet, and the server that really makes the smart device: smart.

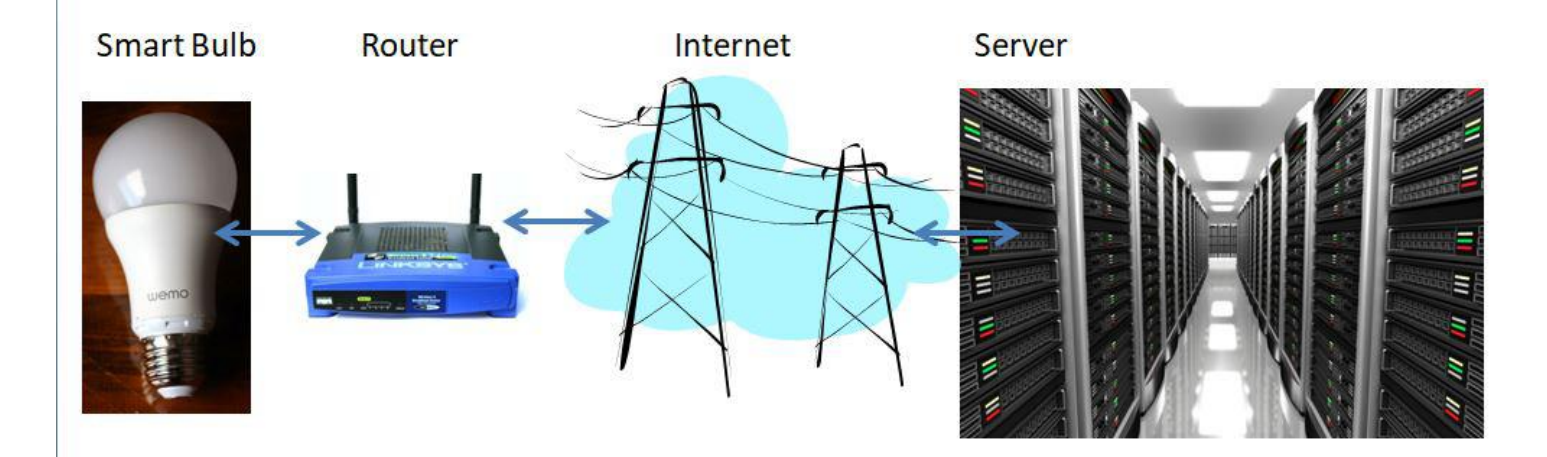

Once you have your smart device ready for installation, it is the App on your smartphone that takes over and steps you through the installation process. (Yes, a smartphone is required for the installation, either Android or Apple.) The App that you will use for installation will be the App from the specific smart device manufacturer. So for example, if you have a TP-Link smart bulb, you would have to get the TP-Link App for your smartphone. In this example that would be the "Kasa" App. Similarly, if you have a Wyze smart bulb you would use the Wyze App for the installation. These Apps are free and are intended to work with the servers from the specific manufacturer. (So just as an aside, think about this. If the company that operates the server, the smart device manufacturer, goes under and the server goes away, your smart device will no longer be smart. The bulb may not even be able to be turned on if there is no server to command it to turn on.)

The installation process is usually pretty easy; after all, it's the App that is doing all the work. The first thing you have to do is get the device ready for installation. The App will usually start this by having you select something like "add a device," or "add a product", or maybe you just have to select the "+" on the screen (as found on the Kasa App) to add a device. You will have to let the App know what type of device you are adding. This is usually done by just selecting the device type from a list of device types manufactured by that specific manufacturer. Once the device type is selected, you are ready to go into the setup mode. The App will give you instructions for getting the device into the "Setup" mode. On a smart plug with a push-button switch it is really easy because pushing the button as directed by the App will get the smart plug ready for installation. With a smart bulb, usually you quickly turn the power on and off maybe three times and the smart bulb goes into the Setup mode. You will know the device is in setup mode when whatever you were watching changes. With a smart bulb, the light may start to pulsate slowly, with a smart plug, the small light on it may blink or change color. Once the device is in the setup mode, it

will need to know the name of your wi-fi network and the password for that network. (Note: some devices only support 2.4 GHz networks only; not 5 GHz networks.) You may have to use your "Settings App" on the smartphone during the setup; just follow the directions from the App. Once you enter the wi-fi network name and the network password you may see a timer count down for a few seconds till the installation is complete. Finally you will be asked to name the smart device; something like "desk light" or "bedroom plug". (Keep in mind that each manufacturer's App will be a little different, this is just a general example.) The installation may seem complex but after you have done it once or twice it will probably become automatic. However, you might want to keep those instructions that you get with the device in a safe, convenient, place because you might have to go through the whole process again. (Before I lose the instructions, I scan them into a file and place the file in a "Home Automation" folder so I can review the directions when I have to do another installation. This was recently necessary when I changed my router and the new wi-fi network had a new name and new password. This forced me to reinstall every device that used the house wi-fi. At the time, I had 7 smart devices that had to be reinstalled.) So now with the smart device installed you can control it from your smartphone App. Typically, you can turn it on and off and maybe even set up a schedule.

Once the device is installed and working, it's time to move on to voice control. Voice control is supported by Amazon's Alexa and Google's Google Home. You can use either of these or both. Amazon calls the link between Alexa and smart devices "skills." Google Home refers to them as links. In either case you need to have the appropriate App on your smartphone; the "Amazon Alexa" App for Alexa, and the "Home" App for Google Home. Again, the Apps are free and available for Android and Apple. Once you have the appropriate App, you just have to follow the instructions to link your smart device. Typically you will have to select the type of device and the device manufacturer. On Alexa this is started by selecting the "+" on the "Devices" screen and then selecting "Add device," and then the type of device, and then selecting the manufacturer of your device from a list of manufacturers. To make sure you are linking "your Alexa" to "your smart device," the App will require the Username and Password for the manufacturer of your smart device. (So, as a general rule, make sure you know the Usernames and Passwords for all of the manufacturers of the smart devices that you use.) Once you have authenticated yourself with your Username and Password, a link will be made between the Alexa server and the smart device manufacturer's server. And now you can control the smart device, at least to the extent that the skills allow, by voice control. Now enjoy the feeling of power.

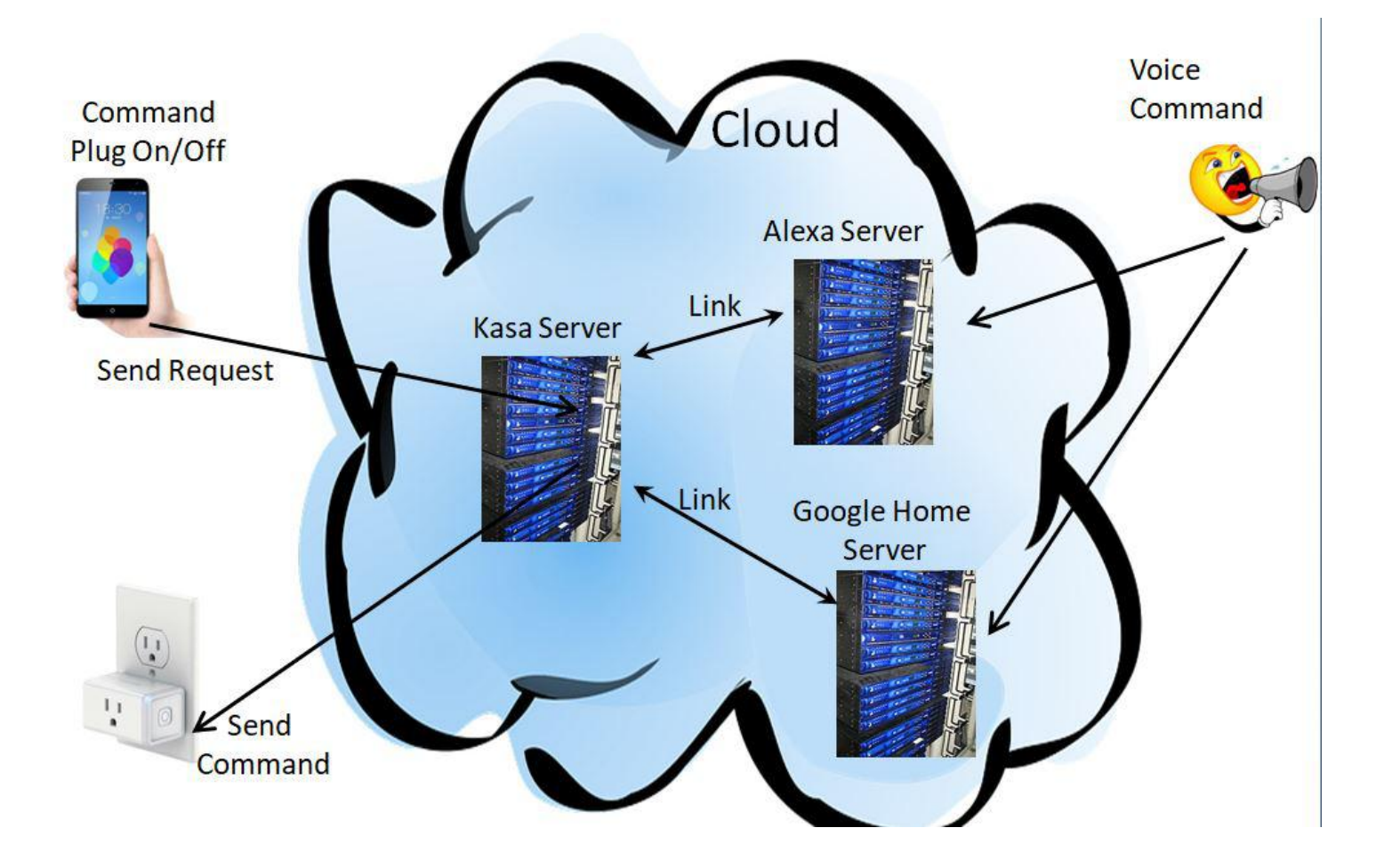

# <span id="page-20-0"></span>**[How To Clean Your Dirty Laptop](https://www.melbpc.org.au/?p=12861)**

#### **David Kretchmar, Sun City Summerlin Computer Club**

After being used regularly for months or years, our laptops accumulate dust, grime, skin oils, sneezes, and who knows what else. Your laptop is most likely due for a cleaning, and I'm going to pass along some suggestions on how to do it effectively without harming this delicate piece of equipment.

You know your laptop is filthy. You can see the dirt and grime on your keyboard. You might also be able to see grime accumulated on your trackpad. So, it's time for a cleaning.

A shining newly cleaned laptop is a joy to use; the keys are clean; the screen is free of smudges and splatters. These cleaning suggestions might also be useful if you buy a used laptop, since the previous owner doesn't always leave them in pristine condition.

### **Your Supplies**

You don't need much to clean a computer; rubbing alcohol, a mild dish detergent, soft lint-free cloths (microfiber cloths are ideal), cotton buds, and canned air. Ninety percent or higher isopropyl alcohol is what you want, since it won't damage the internal components. And if you have some particularly embedded dirt, a Mr. Clean Melamine Eraser (available from Bunnings) can also work wonders, though it should be an absolute last resort since it's abrasive and can leave permanent scratches.

Don't waste your money on specialty cleaners you see at big box stores like Officeworks. They work just fine but no better than what you have at home.

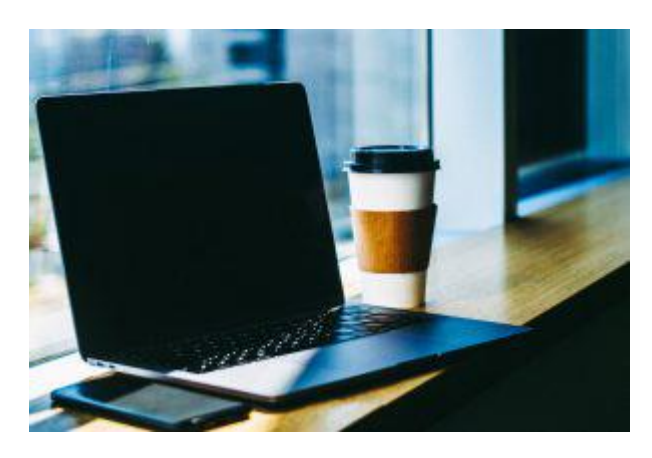

#### **Start With the Inside**

Starting with that dirt on the keyboard and screen might be tempting, but you should start with the internals. Canned air will blow dust and dirt everywhere, so if you started by cleaning the screen, you'll just end up having to clean it again after you've used canned air. Start by blowing out the dust, then move on to the outside.

*You shouldn't have to open your laptop to clean the inside*. Turn off the laptop, unplug the power cable and remove the battery, if it pops out (removable batteries are becoming a thing of the past). Give the canned air a quick burst away from the laptop to get rid of any condensation, and then start blowing air into any cracks and crevices: the keyboard, the vents and even the USB and other ports. Blow in short bursts, since longer sprays can cause moisture to accumulate inside your computer. You can also damage the fans by making them spin too fast.

You probably won't see a big change after doing this. The goal is to prevent dust buildup over time, which

can cause your laptop to overheat and possibly spontaneously shut down. If you can see dust bunnies in the vents, you've let it go too long without a cleaning. If there is a dust bunny that you see is stuck behind the vent that you can't dislodge by blasting it with compressed air, consult your user manual on how to open the case. Be sure you remember which screws went where for the reassembly; snap a picture or two of your laptops before opening the case for a reference and be super-organized with the screws as you remove them.

Smokers and pet owners should take special care to clean the inside often, since you're likely to experience much quicker buildup of dust, smoke, hair and other dirt.

## **Wipe Down the Outside**

Remember, when cleaning a laptop (or desktop) computer, you want to apply the cleaning product to the tool you're using to clean, never ever directly onto the computer. So, grab your microfiber cloth, pour a little alcohol onto it, wring it out so it isn't dripping wet, and wipe down the surface. Cotton swabs with alcohol are useful for the keyboard keys and the small spaces between them. (If there are marks that won't come off, you can try rubbing them with a Mr. Clean Melamine Eraser or other cleaner very lightly, but again, they're mildly abrasive and this can alter the finish of the surface.)

It may take a few passes to get all that grime off, but once you do, you should notice a dramatic difference. If your laptop is particularly old, you may not be able to get rid of the shine on the keys; some of us may have worn down the top layer of plastic and even the letters on the keys. There's not much you can do about that.

You should be able to wipe fingerprints off your screen with a dry microfiber cloth. If you need some more cleaning power, a slightly damp cloth that has been completely wrung out first, can help. Some manufacturers, including Dell and Lenovo, even say you can use a 50:50 mixture of isopropyl alcohol and water, if need be, to remove really tough dirt. Just avoid household cleaners with harsher chemicals like ammonia or Windex on the screen.

### **Get Rid of Bad Smells**

Let's say you have a particularly terrible case of gross laptop, and even after the above steps, your laptop still carries the essence of whatever it has been exposed to. I've seen many laptops that smelled like smoke and getting rid of that is a challenge or maybe impossible. Cleaning the surface can help, but a lot of those smells may also be inside the computer. For that, you can turn to a natural deodorizer: charcoal. Don't to go digging through your grill for briquettes – cooking charcoal is different from activated charcoal. Activated charcoal is made with much more (micro) surface area to be more absorbent.

Another common item will do – kitty litter. Because most kitty litter formulas have activated charcoal in them to neutralize litter box smells, it's a great odor eliminator.

Seal the laptop up in a bag or closable bin with a cup or so of the activated charcoal or litter and leave it for at least 24 to 48 hours. The longer you leave the computer in the bin, the better.

# <span id="page-22-0"></span>**[Interesting Internet Finds](https://www.melbpc.org.au/?p=12864)**

#### **Steve Costello, Boca Raton Computer Society**

While going through the more than 300 RSS feeds, I often run across things that I think might be of interest to other user group members. The following are some items I found interesting during recent months.

*How To Reinstall Windows Without An Installation Disc*

<https://askleo.com/how-to-reinstall-windows-without-an-installation-disc/>

This question comes up all the time at user meetings. Leo Notenboom provides several excellent answers. Basically everything he says in the post boils down to being ready before the need comes up.

*Is Linux Really Immune To Viruses and Malware? Here's the Truth*

<https://www.leetvofficial.com/is-linux-really-immune-to-viruses-and-malware-heres-the-truth/>

Linux is becoming more popular now, especially with support for Windows 7 coming to an end. Before you switch you should be aware of the virus and malware issues.

*How (And Why) To Use Google's Chromebook Simulator*

<https://www.howtogeek.com/439256/how-and-why-to-use-googles-chromebook-simulator/>

If you are like me and considering buying a Chromebook, you should check out this post.

*4 Things To Look For When Buying A USB Hub*

<https://www.maketecheasier.com/things-look-out-for-buying-usb-hub/>

There are still a lot of USB devices around, and less USB ports on computers these days. If you don't have enough ports on your laptop, or desktop, you will need a USB hub. This post tells you what you need to look for to make the best purchase. (Note: I have several hubs that I use often.)

*How To Optimize Your Google Drive Storage*

<https://www.online-tech-tips.com/google-softwaretips/how-to-optimize-your-google-drive-storage/>

If you use Google Drive storage (and if you have a Google account you should) it should be optimized. This post explains how to optimize the storage.

*Encrypt Public WiFi With Firefox Private Network For Secure Connection*

[https://www.ilovefreesoftware.com/12/windows/internet/plugins/encrypt-public-wifi-with-firefox-private-ne](https://www.ilovefreesoftware.com/12/windows/internet/plugins/encrypt-public-wifi-with-firefox-private-network-for-secure-connection.html) [twork-for-secure-connection.html](https://www.ilovefreesoftware.com/12/windows/internet/plugins/encrypt-public-wifi-with-firefox-private-network-for-secure-connection.html)

If you use Firefox there is now an option to have a free secure connections. Check out this post to learn all about it. It is not the best option, but is better than no VPN at all.

*The Dumbest USB Gadgets You Can Buy*

<https://www.reviewgeek.com/5774/the-dumbest-usb-gadgets-you-can-buy/>

This is not the kind of thing I usually share, but I just couldn't believe some of the things shown. Also, if they are for sale, I assume someone is dumb enough to by one (not you or me, of course).

*Here's What You Should Use Instead of CCleaner*

<https://www.howtogeek.com/361112/heres-what-you-should-use-instead-of-ccleaner/>

I still use CCleaner, but others have concerns lately. For those who no longer use it, this post tells you what you should use instead.

*Gmail For Mobile: Disable Conversation View?*

<https://www.askdavetaylor.com/gmail-for-mobile-android-disable-conversation-view/>

Did you know that you can disable conversation view on your mobile (Android only for now)? Dave explains what conversation view actually is, and how to disable it in Android Gmail.

*What is Android Bootloader? A Complete Guide*

<https://joyofandroid.com/android-bootloader/>

For those of you who like to know the inner workings of Android, this is a good guide to the bootloader.

*OneDrive tips and tricks: How to master Microsoft's free cloud storage*

<https://www.zdnet.com/article/onedrive-tips-and-tricks-how-to-master-microsofts-free-cloud-storage/>

This is a great read for anyone who uses Microsoft OneDrive, especially for those who are using an Office 365 Home or Personal subscription.

*When 2FA Goes Bad*

[https://askbobrankin.com/when\\_2fa\\_goes\\_bad.html](https://askbobrankin.com/when_2fa_goes_bad.html)

Yes, I know that everyone says you should be using two factor authorization on all you accounts that support it even if SMS messaging is the only option. But, I think you also need to be aware of what can go wrong. Bob Rankin talks about what happened recently to Reddit.

*How to Install Minimal Ubuntu on Your Old PC*

<https://www.maketecheasier.com/install-a-minimal-ubuntu-on-old-laptop/>

I recently had a friend ask what he should do with an old x386 laptop with only 2GB of RAM. I told him he should put Linux on it. He did install Ubuntu on it and got everything running with only minor problems. If you have an old PC and want to try installing Ubuntu on it, check out this post. (Note: Other Linux distributions should work in a similar way. I have used both Ubuntu and Mint myself.)

# <span id="page-25-0"></span>**[Book Review: We Have Been Harmonized](https://www.melbpc.org.au/?p=12709)**

**Tim McQueen**

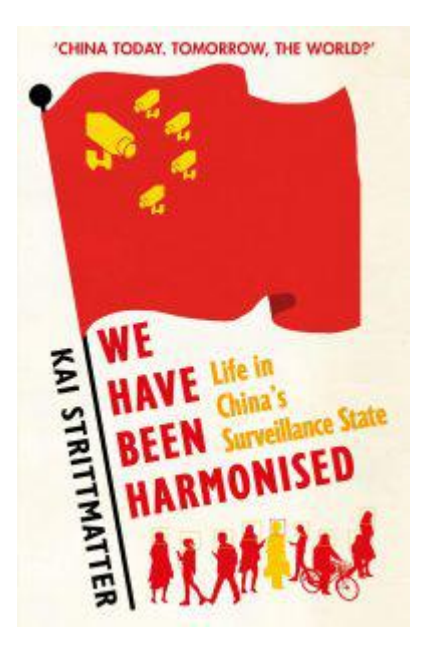

*We have been harmonised – Life in China's surveillance state*

*Kai Stittmatter*

*Old Street Publishing. 328 Pages.*

This is not the usual type of book reviewed in PC Update. However, in the light of recent publicity of China's activities in Australia, and particularly the Victorian government's MOU with the One Belt, One Road plan, and the book's emphasis on the great firewall, mass surveillance and artificial intelligence, it canvasses essential information for Melb PC members.

Kai Stittmatter is a German journalist who has spent more than thirteen years as a correspondent in Beijing. He has written several books on China.

In his preface, New China, New World, Stittmatter outlines how today's China has eliminated the China we once knew and how Xi Jingping as leader for life has restored the Chinese Communist Party to the apex of Chinese life. The Party, therefore Xi, controls the State and the people. History is rewritten to Party requirements. The Party controls education from kindergarden to University and beyond. He quotes one parent who suggested taking a child to Europe for a birthday celebration. The child didn't want to go – why should he spend his birthday anywhere but his motherland that has given him everything he needs?

Stittmatter notes how Xi positions himself as a Maoist and Marxist, but is actually closer to a Leninist. There is no need for direct application of terror; the implicit threat is usually sufficient. When people can disappear without warning, even from outside China, and reappear helping police and ultimately making humiliating public confessions, caution in speech and action is advisable.

He outlines how the Party redefines words: democracy and harmony mean freedom to do as the Party decides without rocking the boat. Propaganda is pervasive.

Remember when we thought that the Internet would open China to the world? The reverse is happening. China's internet is really a gigantic intranet. The major American technical companies have been complicit in this transformation, allowing censorship to be distributed rather than centralised and assisting in filtering search results. China's tech giants employ tens of thousands of censors who rapidly

take down anything the Party disapproves of. They are also influencers, and flood forums with pro-Party opinions when doutbtful posts appear. China has more smartphones per capita than anywhere else; the most used apps are Chinese and maintain the thought bubble the Party wants. The CEOs of the Chinese tech companies may be billionaire entrepreneurs, but they are also Party members.

Young Chinese have the tools, ability and talent to use VPNs to tunnel through the great firewall; they just don't want to. As with the child above, they can do and find everything they think they need in their comfortable environment. Given appropriate incentive they can explore outside and may become aware of the wider world.

Stittmatter discusses the pervasive surveillance throughout China, especially Xianjiang, and how visual data can be linked to other data through Artificial Intelligence. Chinese companies may be behind America in the development of AI, but they have huge investment and little restriction on the collection and application of big data. Police can predict where people are gathering by analysing pedestrian traffic flows, and conversely spot anybody going against the flow. Stittmatter looks at the social credit system that is gradually being rolled out across the country. Access to loans, jobs and transport can be restricted for people without sufficient points. Points can be deducted fo associating with others with low credit.

He also looks at China's influence in the world. The Confucius Institutes established in universities, including here in Australia, are under direct Party control. In some countries they have control over curriculum and lecture content. There are several instances of companies, including Cambridge University Press, self censoring to avoid offending Chinese sensibilities.

Finally, he turns to the future. Will China overtake the West and surge ahead to lead the world? That depends on China's strength against the West's weakness. We need to re-invigorate democracy.

This is a fascinating read. Unfortunately, the book doesn't have an index, and the council library copy I reviewed is poorly bound with pages coming out in normal reading.

# <span id="page-27-0"></span>**[DOTW Winners November 2019](https://www.melbpc.org.au/?p=12919)**

DOTW (whatever that stands for) is our weekly Yammer poll and light hearted review of the sillier events of the week. Thanks to those who vote and also to the odd member who might "feature" – all in fun of course.

Last month's "winners" were:

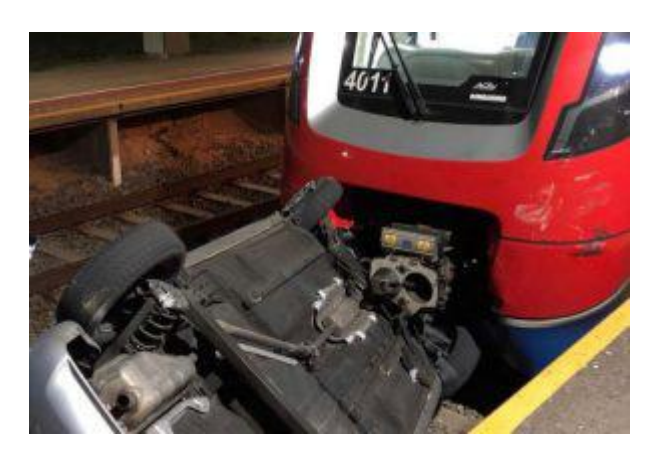

The Adelaide man who pushed a car onto train tracks endangering the lives of up to 40 passengers. The 22 year old , was drunk when with a friend, he smashed the windows of a car and pushed it onto the tracks at a suburban railway station where it was subsequently struck by a train.

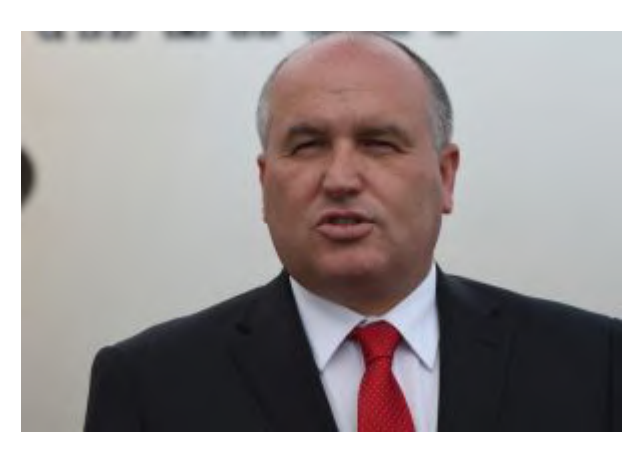

New South Wales Police Minister David Elliott who says he "would want" officers to strip-search his children, after new data revealed 122 underage girls had been subjected to the practice since 2016. We at DOTW question whether this person is fit for ANY public employment!!

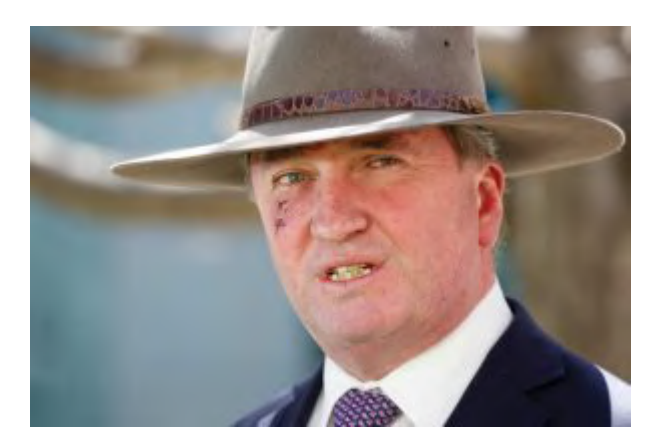

Barnaby Joyce for his claim that changes to the sun's magnetic fields were linked to the bushfires burning out of control across NSW. Associate Professor Nerilie Abram, a climate researcher at the ARC Centre of Excellence for Climate Extremes, called his comments "ludicrous and grossly ill-informed".

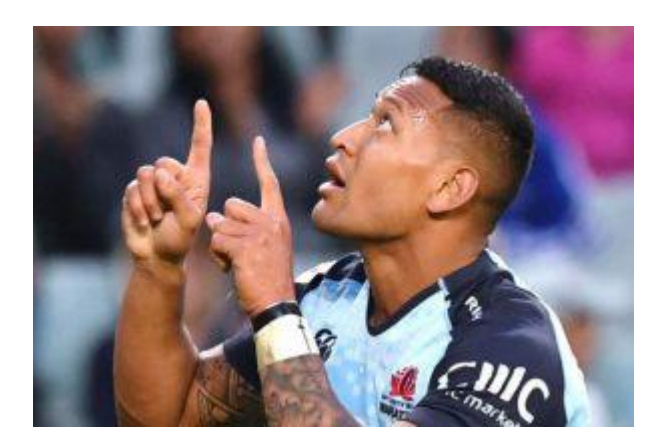

Sacked rugby union star Israel Folau for linking the NSW bushfire crisis and drought to legalising samesex marriage and abortion, warning the disasters are a "little taste of God's judgment".

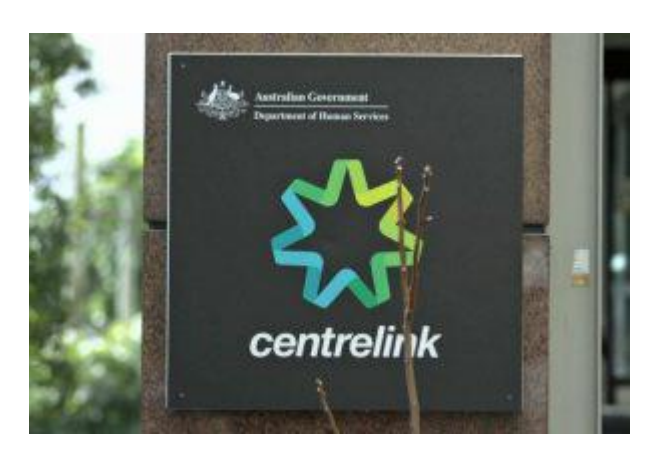

The Federal Government which has suffered a significant setback in its automated robodebt system, with the Federal Court finding that the debt of a plaintiff, as well as the general principle of using averaging to determine the existence of a debt, was unlawful.

# <span id="page-29-0"></span>**[Northern Suburbs Linux SIG Report December](https://www.melbpc.org.au/?p=12826) [2019](https://www.melbpc.org.au/?p=12826)**

#### **Trevor Jacobs and David Hatton**

A jovial bunch and many animated pre-meeting conversations, so again we started a few minutes late lacking the timekeeping of our resident MC – continue the health improvement, Paul.

Nick's Linux News this month was quite an event. We started with a demo of Nick's frustrations in importing bookmarks into Firefox. The solution, as many offered, is Bookmarks > Show All Bookmarks > Import&Backup. Alas, this didn't work as predicted or, more accurately, the imported bookmarks weren't obvious in Nick's existing bookmarked list. This list would rival the State Library catalogue, and brought some witty jests plus a number of self-admonishments for having equally extensive lists.

Eventually the imported list was found in an inconspicuous folder labelled "New Folder". Amid this audience-involvement troubleshooting exercise, David noted that he keeps a backup USB stick, refreshed every so often, with his bookmarks readily available as a .json file. This ensures he can replace random sets of Firefox bookmarks with his own customised set. The import works smoothly, but does replace *all* existing bookmarks, prompting you to be sure you want to do this !

Nick's next item was some observations about the status of Linux on phones. In short, too little progress to date and woefully slow. He took us on a tour of some software providers claiming to provide Linux for phones, and the device coverage list is certainly impressive but the software appears to be at alpha stage, even for mass market Samsung devices.

The Librem phone is probably progressing best, but think \$US700 and the development versions are so clogged with system and minimal apps that "you can't even play Snake on it! " – the definitive criterion?

Some noted wryly that making phone calls successfully might be a useful feature to add to the final version of a phone – Alf's observation that the software can't provide proper touch functionality struck a chord with laptop users who had some rueful tales to relate.

It does provide some perspective on the achievement of the developers of Android, and of iOS – similar hardware, vastly different success to Linux phone developers.

That's a lot of energy for the News session in our last 2019 meeting! But we went on where we left off with the Open Forum. The first observation, triggered by a perusal of the usually reliable airport newstands, was the continuing disappearance of paper versions of Linux related magazines. Apparently the culling has approached complete eradication of Linux content in most places – even many usually reliable sources have none now.

In our area, newsagents at Eltham and Warringal have both persisted longer than most, but no-one has a recent report on that status. So it looks like digital editions are becoming the better option. It was noted that, with careful search and a good dose of scepticism about glib claims, YouTube can be as good a source as the former paper magazines.

Our members have always supported users of different devices, and Steve noted that a popular electrial goods retailer was clearing some non-current model Macbooks at attractive prices. Which led us to discuss the stability of devices (Linux, Windows, and Macs) in the hands of everyday users, again showing the breadth of support experience in the room.

It was noted that MacOS was a BSD derivative, so of course was on-topic in our SIG. Chromebooks again

featured as an effective way to address the needs of many home users. Those with experience emphasised that, in addition to well-featured everyday-use apps, there is much choice of more need-specific apps. With growing ease of utilising Linux and Android apps on a Chromebook, it's hard to beat for many use cases. Many of our members, being of (ahem) mature age, are cautious about handing over too much data to Google's cloud, but acknowledge that younger folks routinely disclose much more on a daily basis.

Potential users often don't change to Chromebooks despite the advantages, and it's not solely a tech question – entrenched habits die hard and the knowledge of everyday users is fairly narrow, even about the Windows system they've been using for years.

John brought a question about the existence of a "modern" pdf editor which is more than a command line toolkit. Roughly speaking, in 2019, why can't we show the pages as thumbnails in order and then manipulate that order with a GUI ? Plus of course edit the pdf, and destaple/restaple when mods are made. And, in keeping with our earlier topics, if it's a Windows program then so be it. But the movement of Adobe to prohibitively costly software subscriptions seems to push them into a corporate (and taxdeductible) market only.

Discussion surfaced on the existence of multiple utilities in use, and the acknowledgement that most of us use a utility for only one or two purposes when the utility could do much more. The "simple reader" in Mint can also complete forms – who noticed ? Nick noted he has multiple pdf utilities which each get used for a limited number of tasks submitted by clients, such as format conversion.

So, having wandered as the association of ideas took us – a nightmare for note-taking – we adjourned for the last social break of 2019 to haggle out the details before the main presentation of the evening.

After the break, David Hatton demonstrated the User edition of KDE Neon, a basic Ubuntu derived framework used to showcase the latest KDE software as it is released. KDE Neon does not intend to be a fully fledged distribution but rather a means for those interested to try out the latest version of KDE Plasma and associated software. There is a Developers edition for those interested in using the platform to test cutting edge KDE applications.

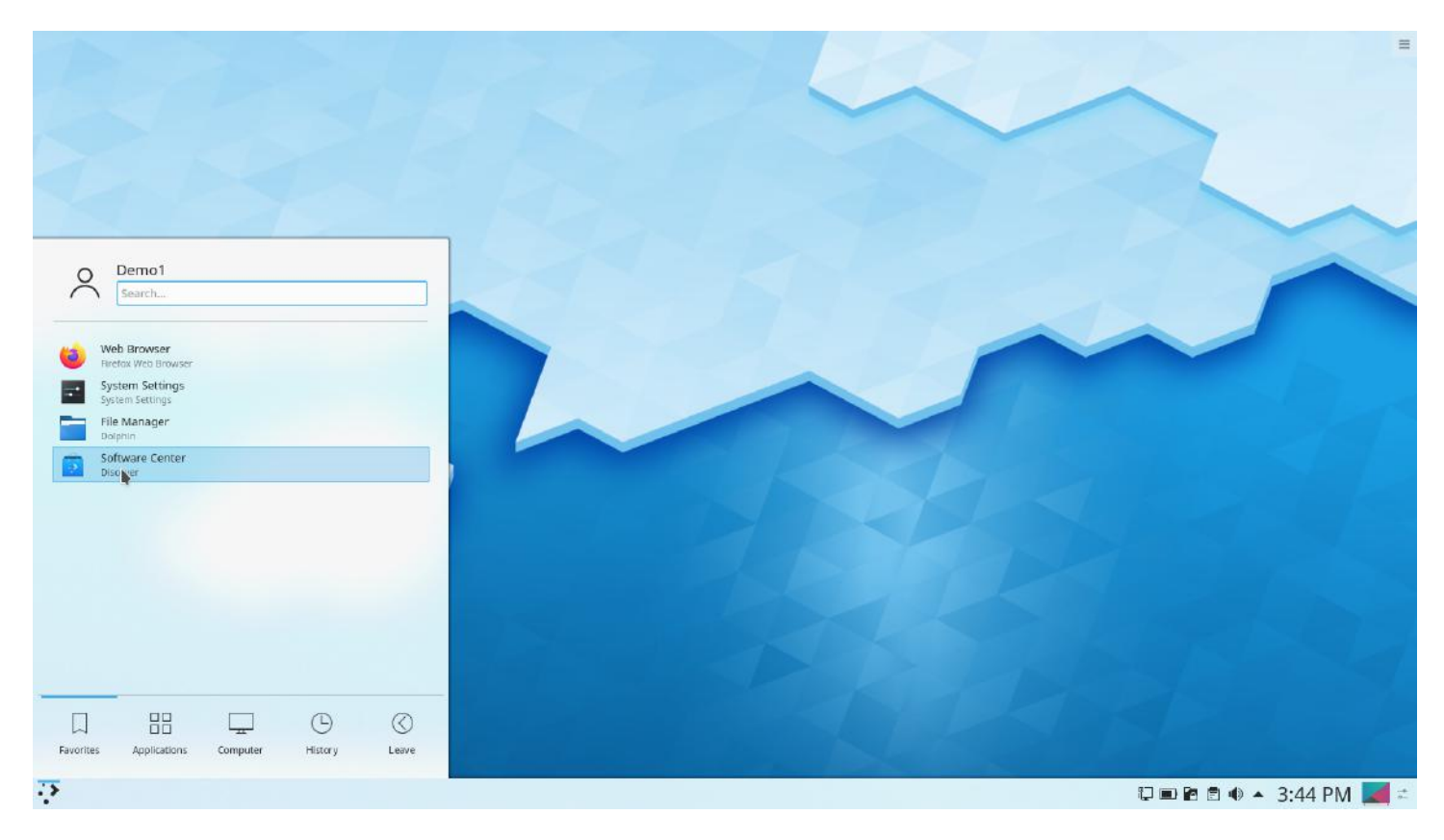

*A screenshot of the default KDE Neon desktop*

The default desktop and "start menu" is shown in the screenshot above. Although on first look it seems somewhat spartan, there is a comprehensive set of configuration dialogues for the user to explore. The KDE desktop, one of many available in the populer Linux distributions, is intended for users who like to heavily customise their working environment and don't mind spending some time doing it – although the default setup is perfectly usable as is.

As a small example, the user can set up one of three different "start menus" – the default is the standard KDE setup as shown above. A more traditional "fly out" style can be invoked if the user wants a simplified start menu. Another alternative is an "application dashboard" which can be selected if the user prefers a more graphical menu – this arrangement is shown in the screen shot below.

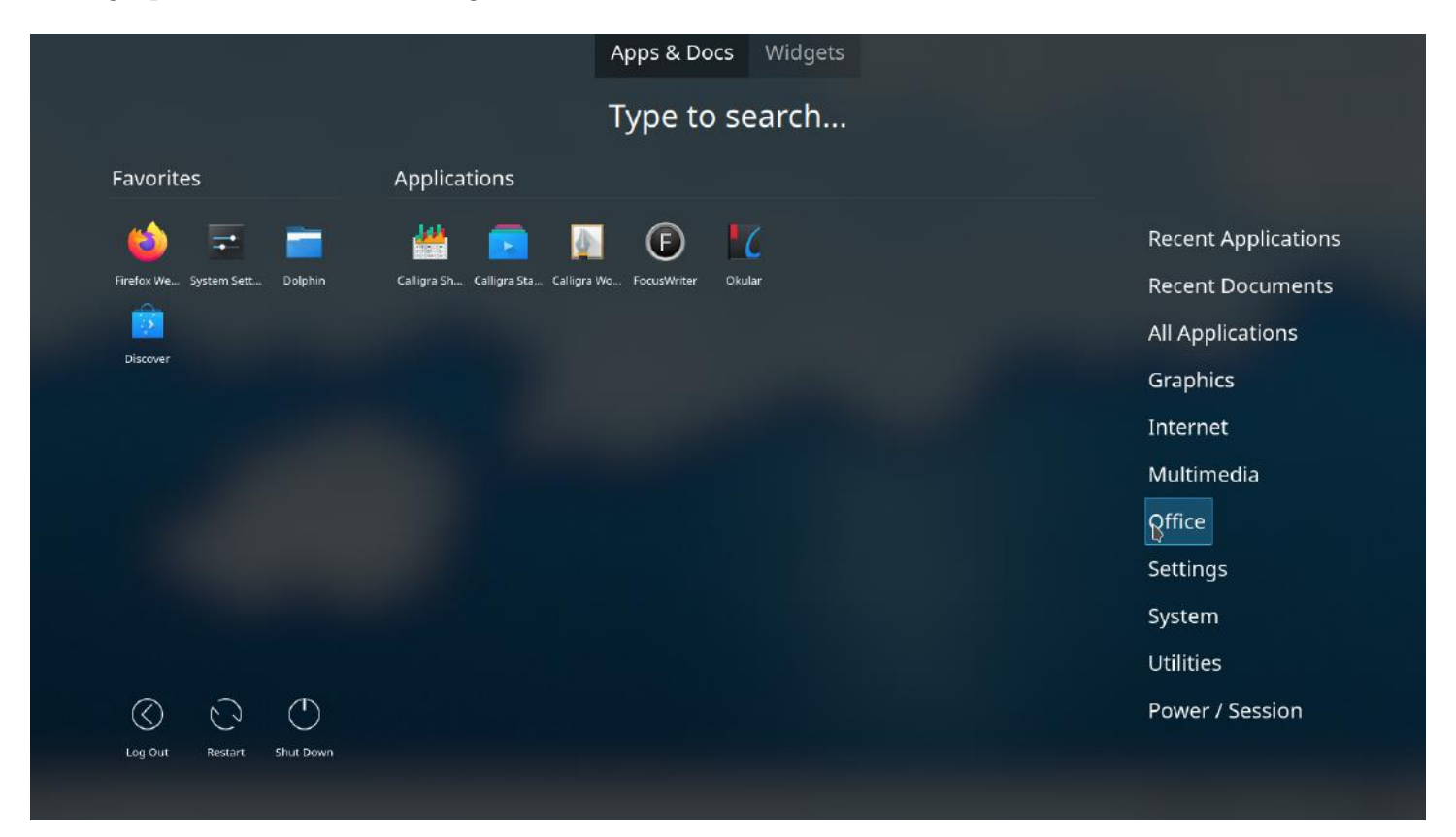

*A screen shot of the optional KDE application dashboard.*

The bottom panel in the default configuration contains the start menu on the left hand side and a number of icons in a system tray style area on the right hand side – Windows users should feel right at home! Of course, like just about everything else, the bottom panel can be customised by the addition of extra widgets and by changing the size and alignment of the panel. If there isn't enough room for your desired additions, you can create another panel!

The screen shot below shows the default panel configuration dialogues just above the bottom panel, and the included Firefox browser displaying a somewhat familiar web page.

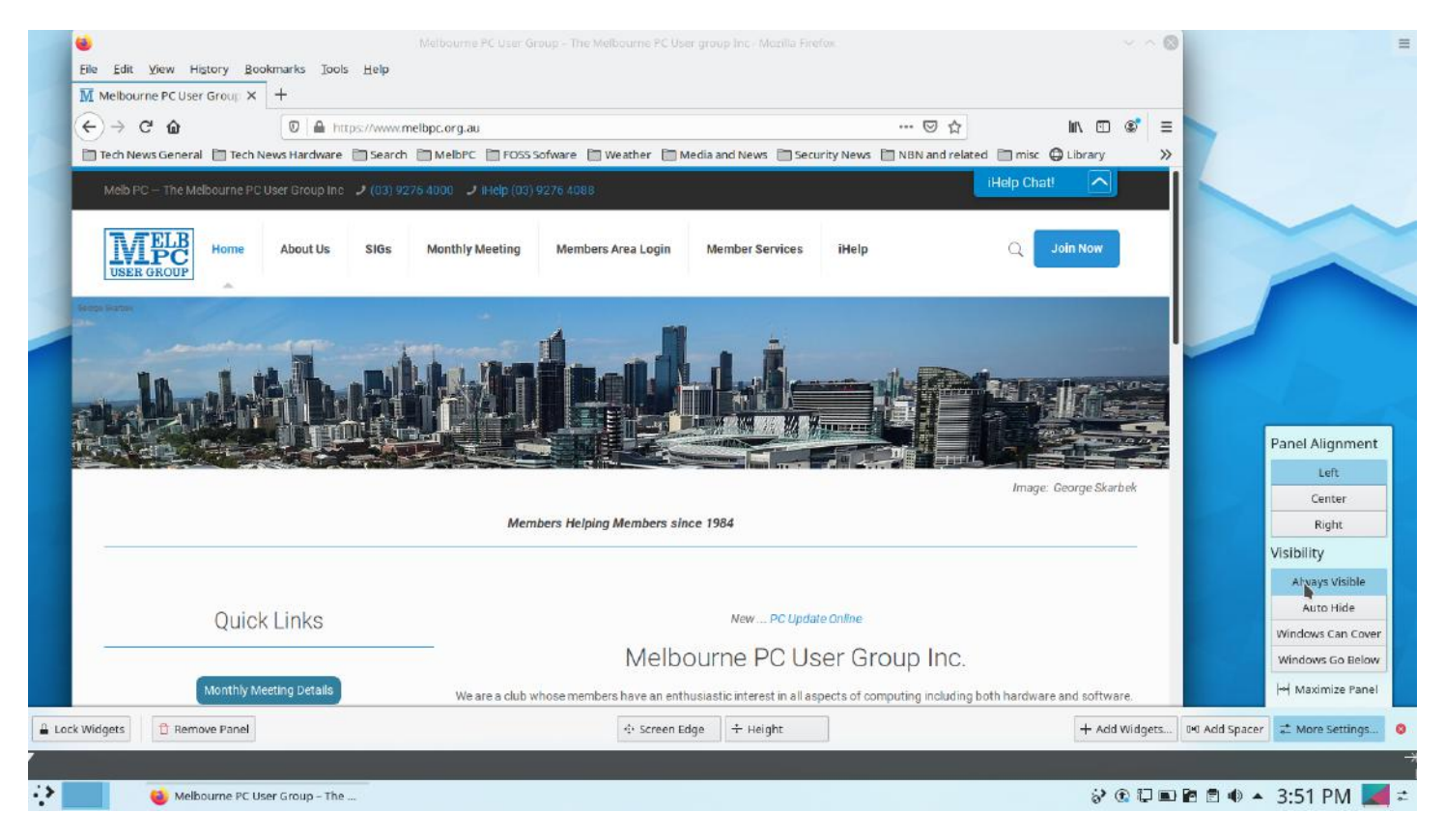

*A screenshot of the KDE panel and panel customisation dialogues next to the Firefox Browser.*

The standard Dolphin file manager continues the theme of a useable default setting with extensive customisation available as the user requires. Layouts and actions can be "tweaked" – for example the layout can be set to start up with a dual pane arrangement, and clicking on a folder to open it can be changed from the default single click to the Windows standard double click.

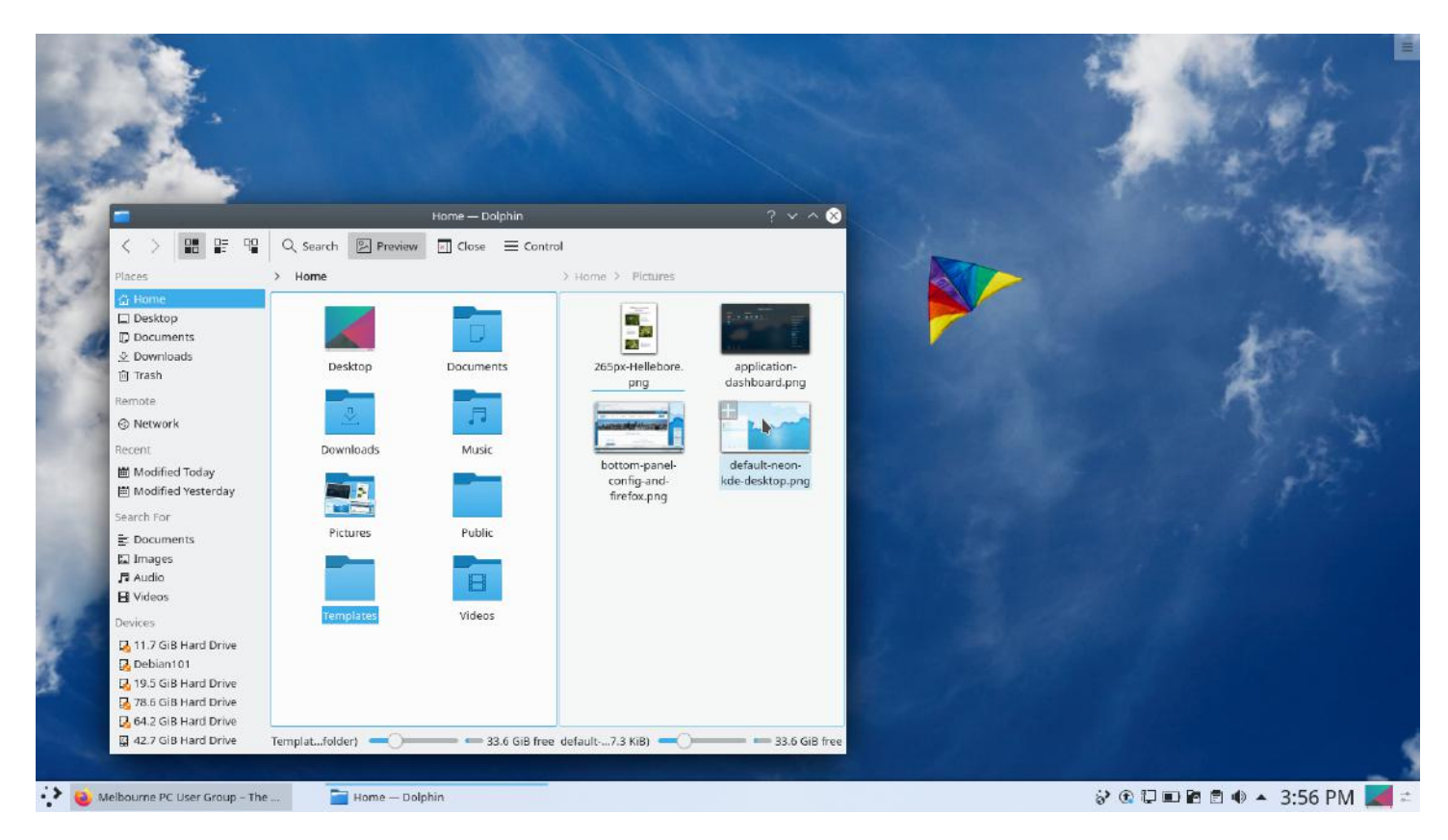

*A screenshot of the Dolphin File Manager with typical layout settings.*

Kde Neon uses the standard Ubuntu installer, or you can run it directly from a live USB. Full instructions are included on the website at [https://kde.neon.org](https://kde.neon.org/)

As this is the final meeting for 2019, it's time to acknowledge the generous support throughout the year from all our participating members, with special thanks to Nick Vespo and Paul Addis for their efforts in helping to organise, contribute to and report on our meetings. We hope those who didn't quite make it to a meeting found our reports interesting enough to consider joining us next year to enjoy our lively discussions and explorations of the Linux world.

# <span id="page-34-0"></span>**[Yammer Highlights December 2019](https://www.melbpc.org.au/yammer-highlights-december-2019-12790)**

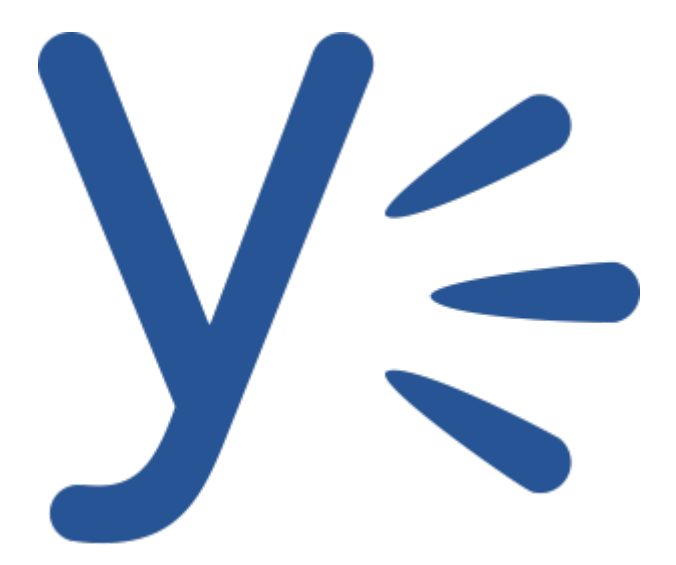

## **Chit Chat**

While having a cleanout of his shed Greg came across the instructions he'd been sent by Melb PC some time in the mid 90s when floppy drives and 28.8k modems ruled! As Windows 3.1 didn't have dial-up capability Melb PC supplied a two floppy "Slipkit" including Trumpet Winsock which was downloadable from the BBS or it could be ordered from the office for \$9.

Memories of the original Melb PC Internet services being run from loungerooms and bedrooms, Lynx, Gopher, arcane FTP commands, and the Green Guide being essential reading.

<https://www.yammer.com/melbpc.org.au/#/Threads/show?threadId=420841383321600>

#### **Computer Help**

Replacing the hard drive in an older laptop or computer is an excellent and relatively cheap way to give it a new lease of life – going from being a donkey to a racehorse, at least it will feel that way! Frank was seeking help with picking an SSD for his old HP laptop. Given you can buy a 250GB SSD for around \$50 skimping on size to save a few dollars probably isn't worth the pain of trying to cope with a small drive. He learnt there are a variety to SSD forms, not all of which are suitable for an older laptop – wisely he was making use of the excellent resources of Yammer.

<https://www.yammer.com/melbpc.org.au/#/Threads/show?threadId=397313786765312>

#### **NBN Questions and Comments**

Julie mentioned the interesting case of a friend with health issues who lives alone and refuses to get a mobile phone for emergency use during a power failure. Fortunately her provider was going to supply some form of battery back-up for her newly installed NBN modem so her "landline" phone would still be available during a power outage.

It did highlight a lack of understanding on the behaviour of the various NBN technologies during a power failure – FTTP and FTTN would both work provided your modem, router, computer and phone were powered by a UPS. HFC and FTTC won't because equipment in the street doesn't have battery back-up.

It's worth noting that some providers supply a modem with 4G mobile back-up, so provided your

equipment is powered your connection will work regardless of the NBN technology used.

<https://www.yammer.com/melbpc.org.au/#/Threads/show?threadId=426148280115200>

#### **Security, Scams and Phishing**

While phishing e-mails are generally obvious and hopefully most of us are savvy enough to spot them for what they are, David provided a salutary reminder that none of us is invulnerable and are all just a click away from being phished.

He'd been working on administering a PayPal account when, with impeccable timing, an e-mail arrived advising "you are in violation of PayPal's Acceptable Use Policy". He was only saved by deciding to consult with other relevant parties rather than simply actioning it himself, but the reason for doing so was purely administrative, not because he was wanted a second opinion as to the validity of the e-mail.

A very good, and thankfully fruitless, demonstration that given the right circumstances any one of us is susceptible to the social engineering tricks used in phishing e-mails. Even the most cautious of us can succumb in a moment of distracted weakness.

<https://www.yammer.com/melbpc.org.au/#/Threads/show?threadId=433517798211584>

# <span id="page-36-0"></span>**December Calendar**

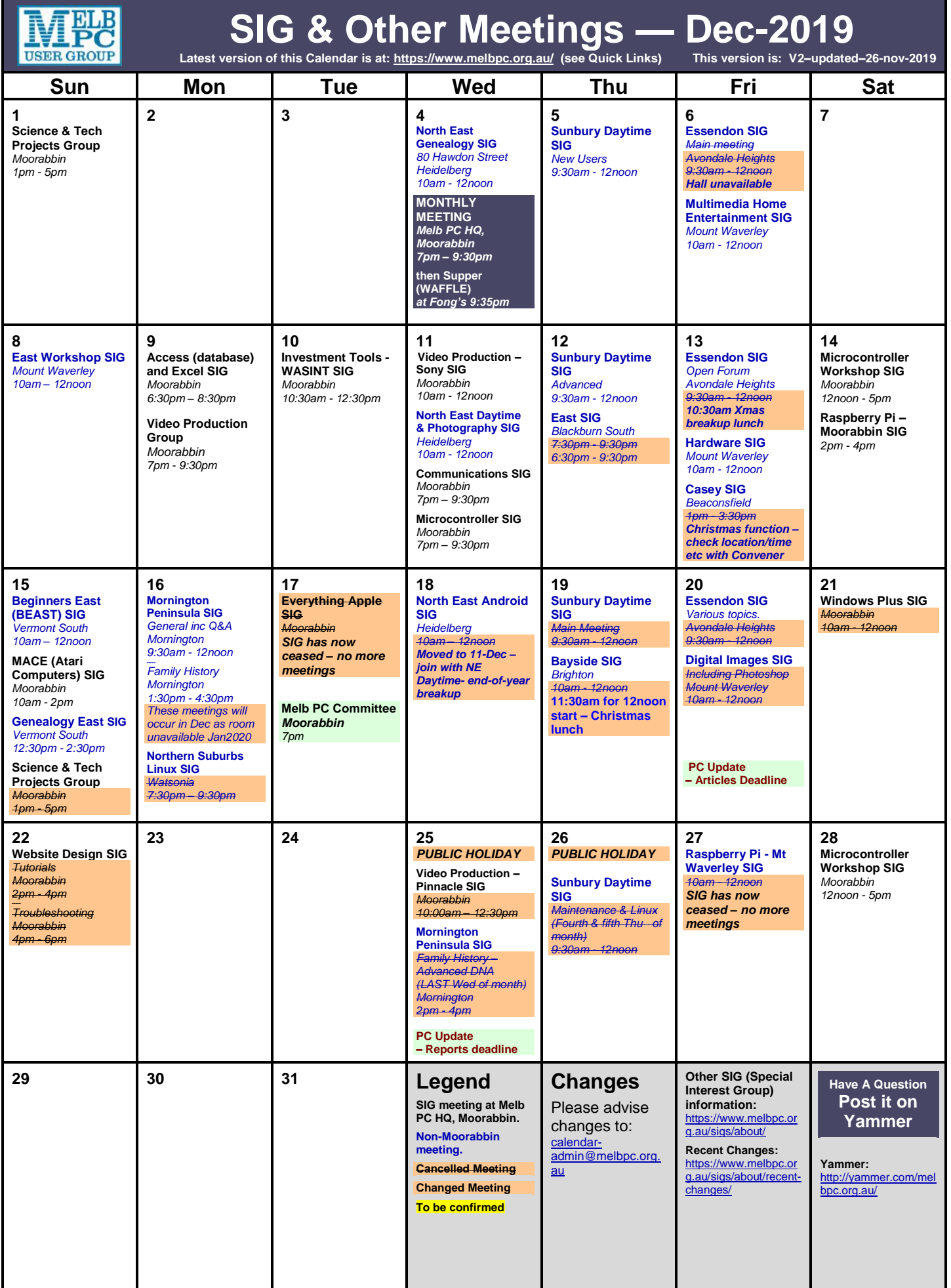

# <span id="page-37-0"></span>**January Calendar**

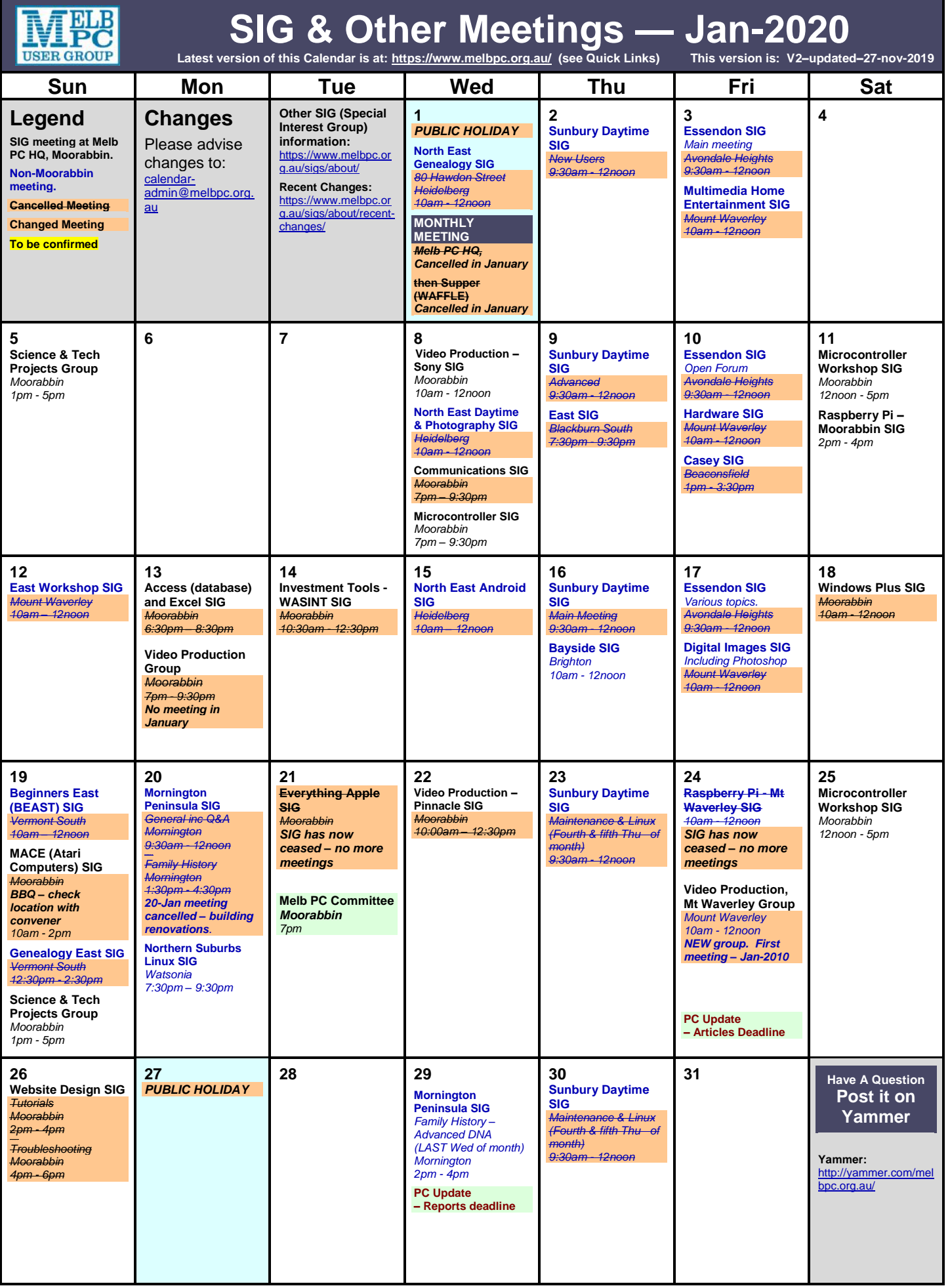